### **EEGLAB overview**

### **EEGLAB history**

1997 – EEG/ICA Toolbox (Salk Institute)

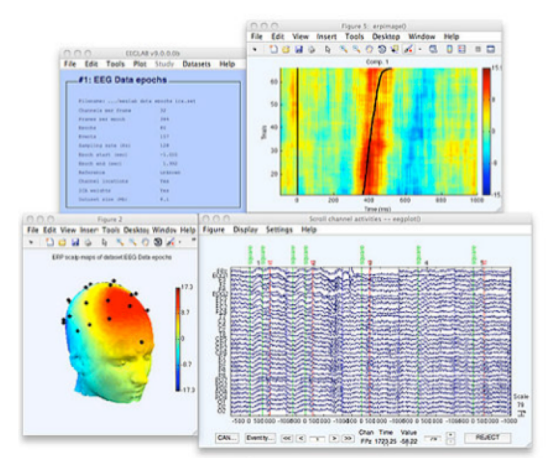

- $2001 1$ <sup>st</sup> EEGLAB for artifact rejection (Salk Institute)
- $2003 1$ <sup>st</sup> integrated EEGLAB issued to wide audience (Salk Institute)
- 2004 1st EEGLAB support from US. NIH and reference paper (UCSD)
- 2006 1st EEGLAB plug-ins, STUDY structure, and component clustering tools
- 2009+ New associated toolboxes: NFT, SIFT, BClLAB, MPT,
- 2011 EEGLAB, the most widely used EEG research environment
- 2014 EEGLAB plugin manager
- 2018 EEGLAB single trial and LIMO integration

# EEGLAB overview

- Collection of about 600 functions (70 000 lines of code)
- About 250 000 download over the past 10 years
- 6,500 users on the discussion list and 15,000 on the diffusion list
- NIH funding since 2003
- 75 plugins
- Supporting 288 million of dollars of research as of 2017

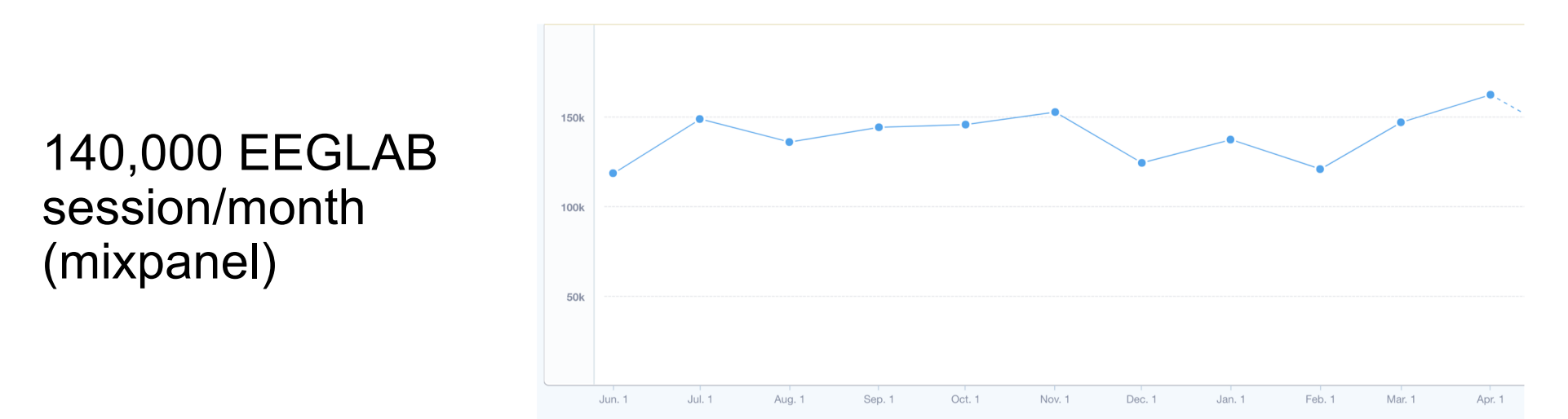

#### Hanke & Helcencko, 2011, Frontier in Neuroinformatics

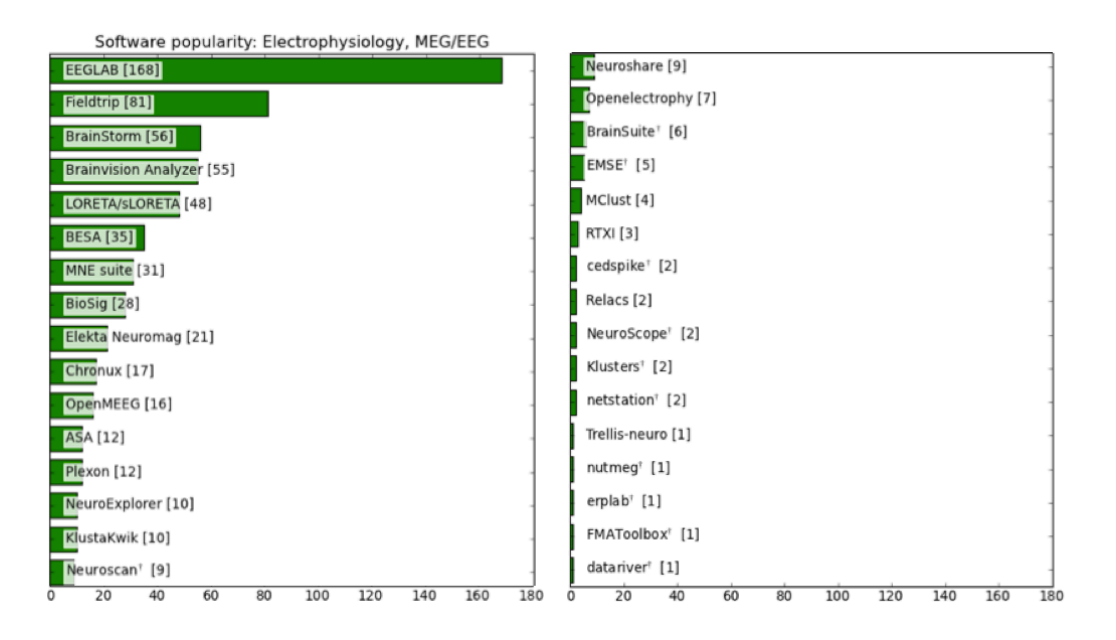

EEGLAB reference article 10,361 citations (June  $\frac{1}{2}$ 

**Contract** 4 2005 2006 2007 2008 2009 2010 2011 2012 2013 2014 2015 2016 2017 2018 2019

# **EEGLAB compared to other EEG software packages**

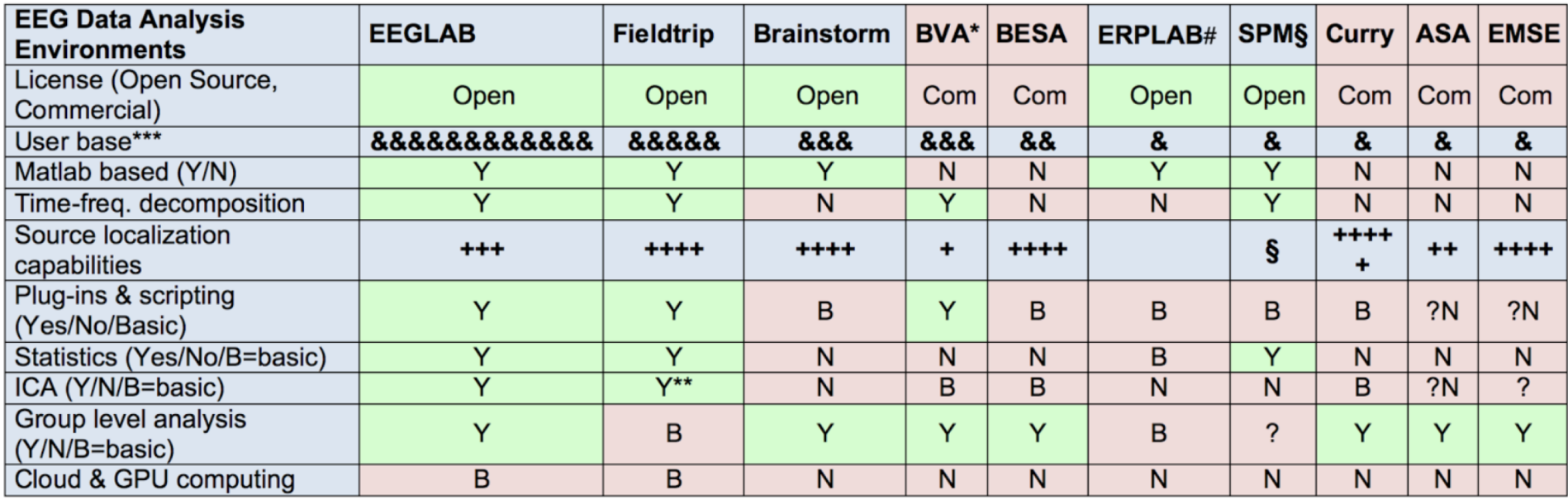

\*Brain Vision Analyzer (Brain Products Inc.);

\*\*Uses an EEGLAB function for ICA

\*\*\* As per a 2011 survey by (Hanke et al., 2011)

# Built as a plug-in to EEGLAB for ERP research § SPM and DCM (Dynamical Causal Modeling) for ERPs

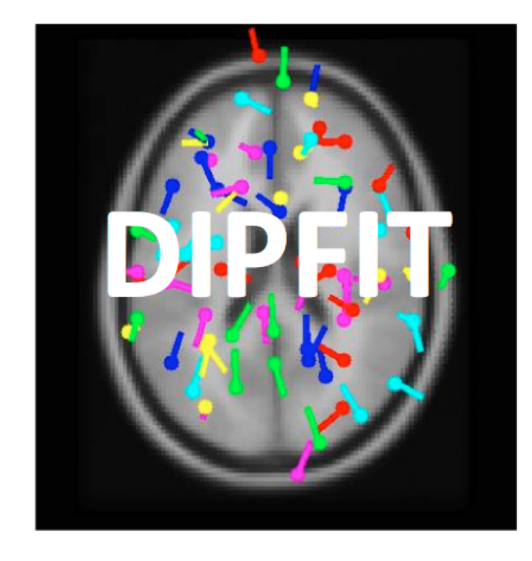

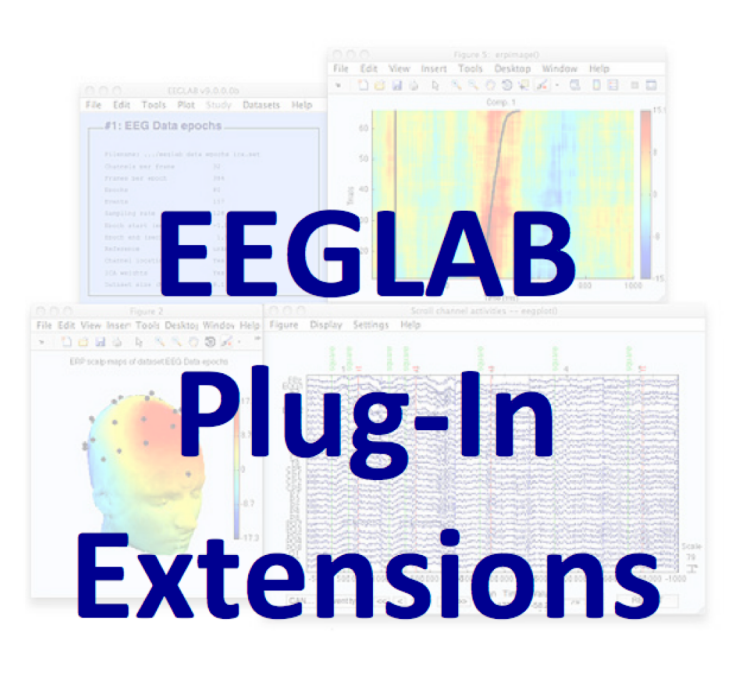

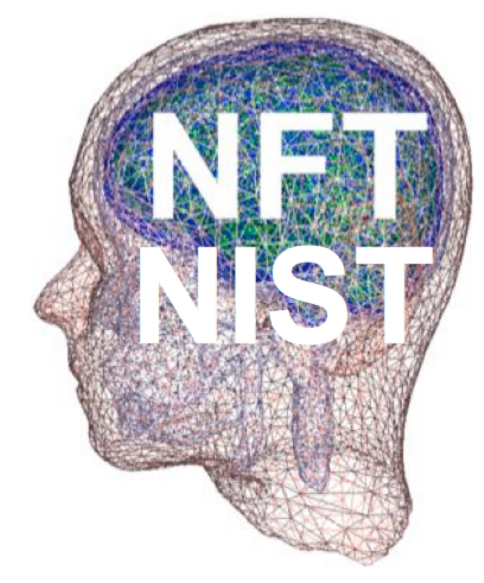

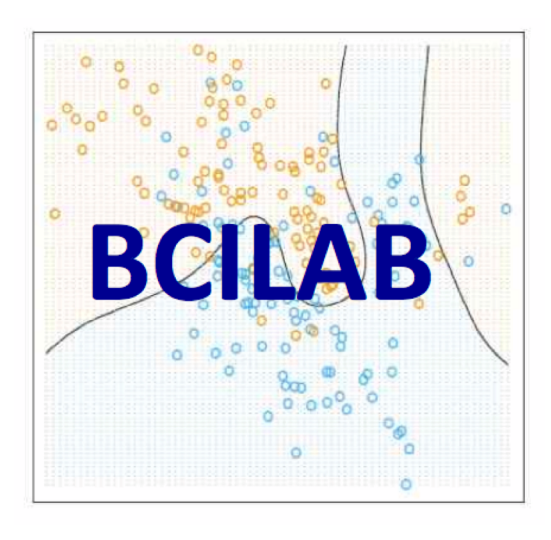

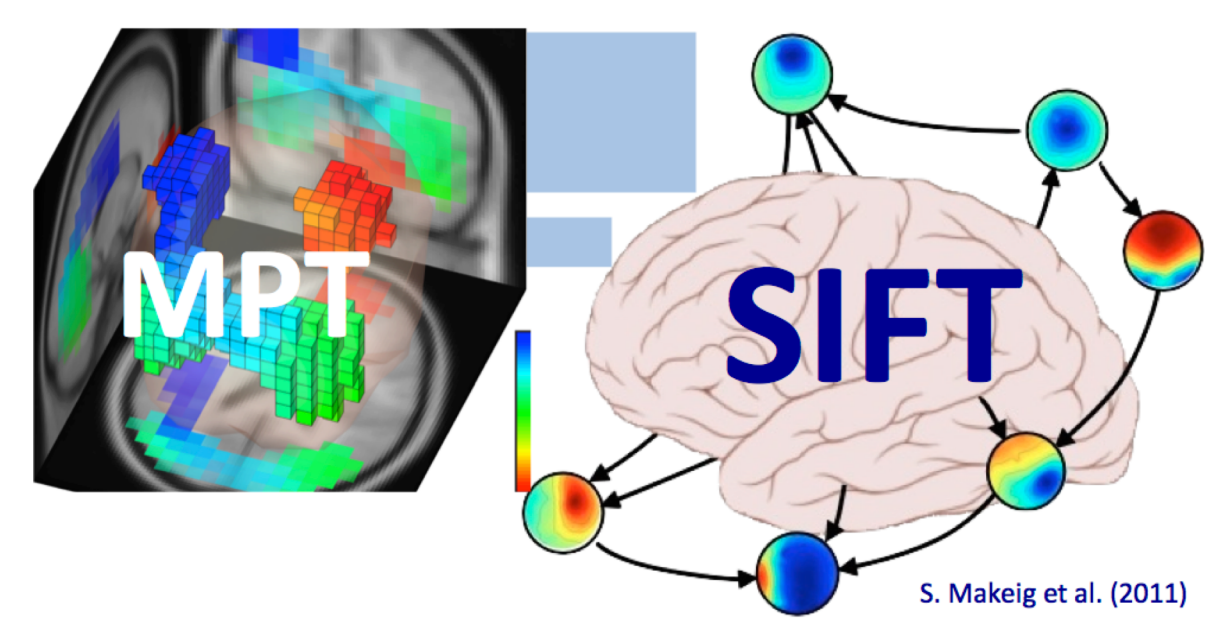

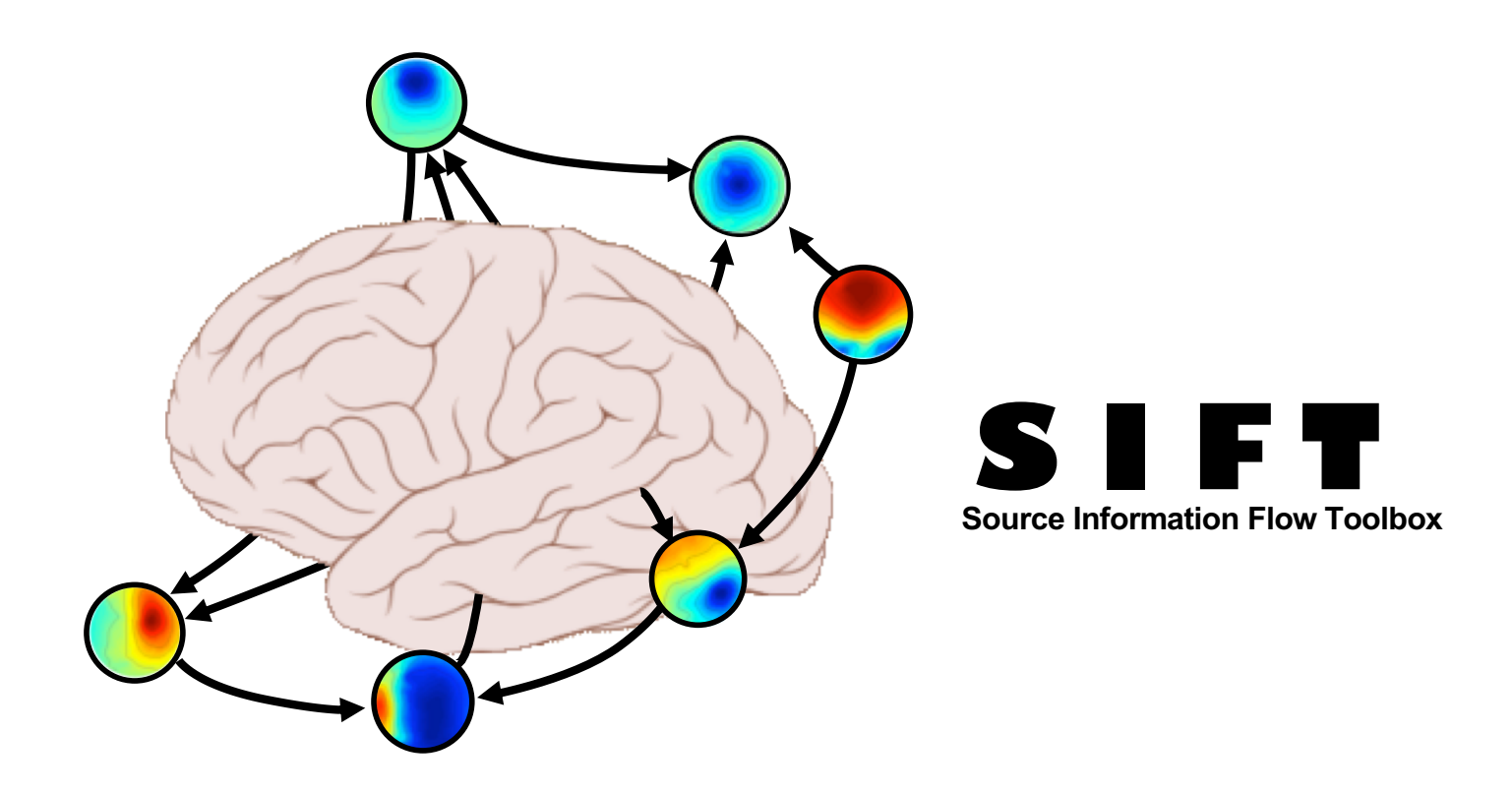

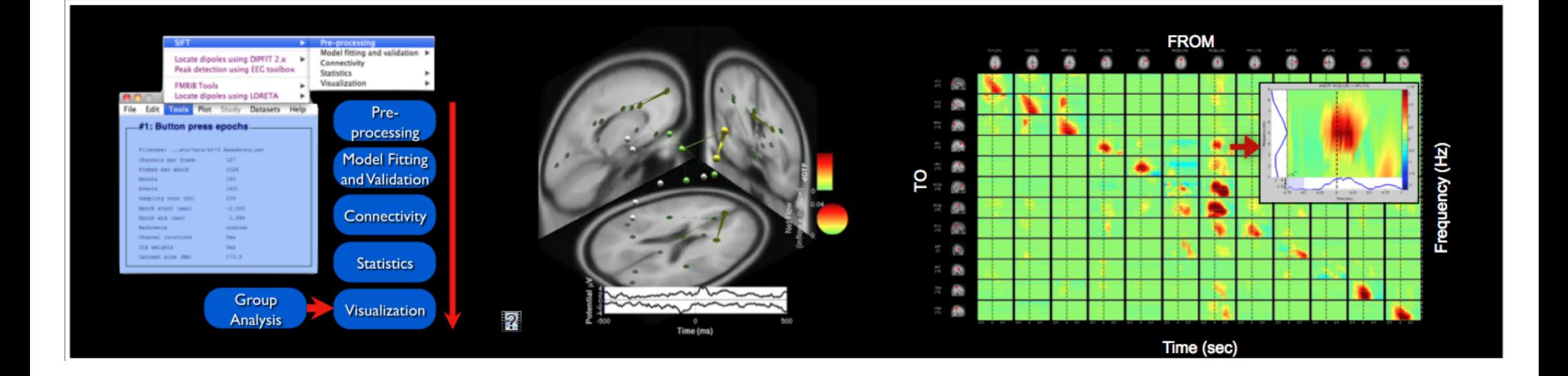

## BCILAB - C. Kothe

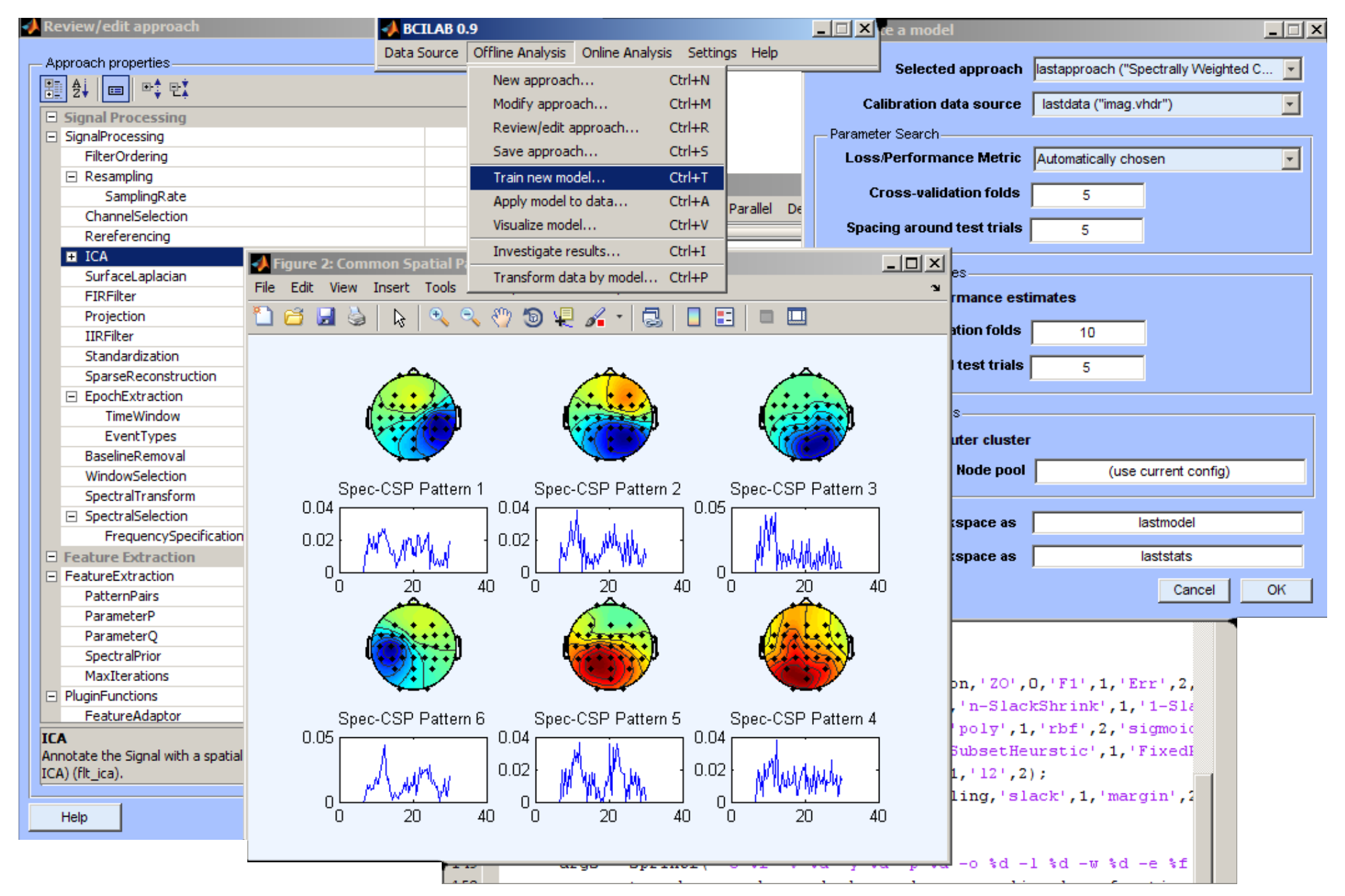

#### NFT: Neuroelectromagnetic Forward Head Modeling Toolbox

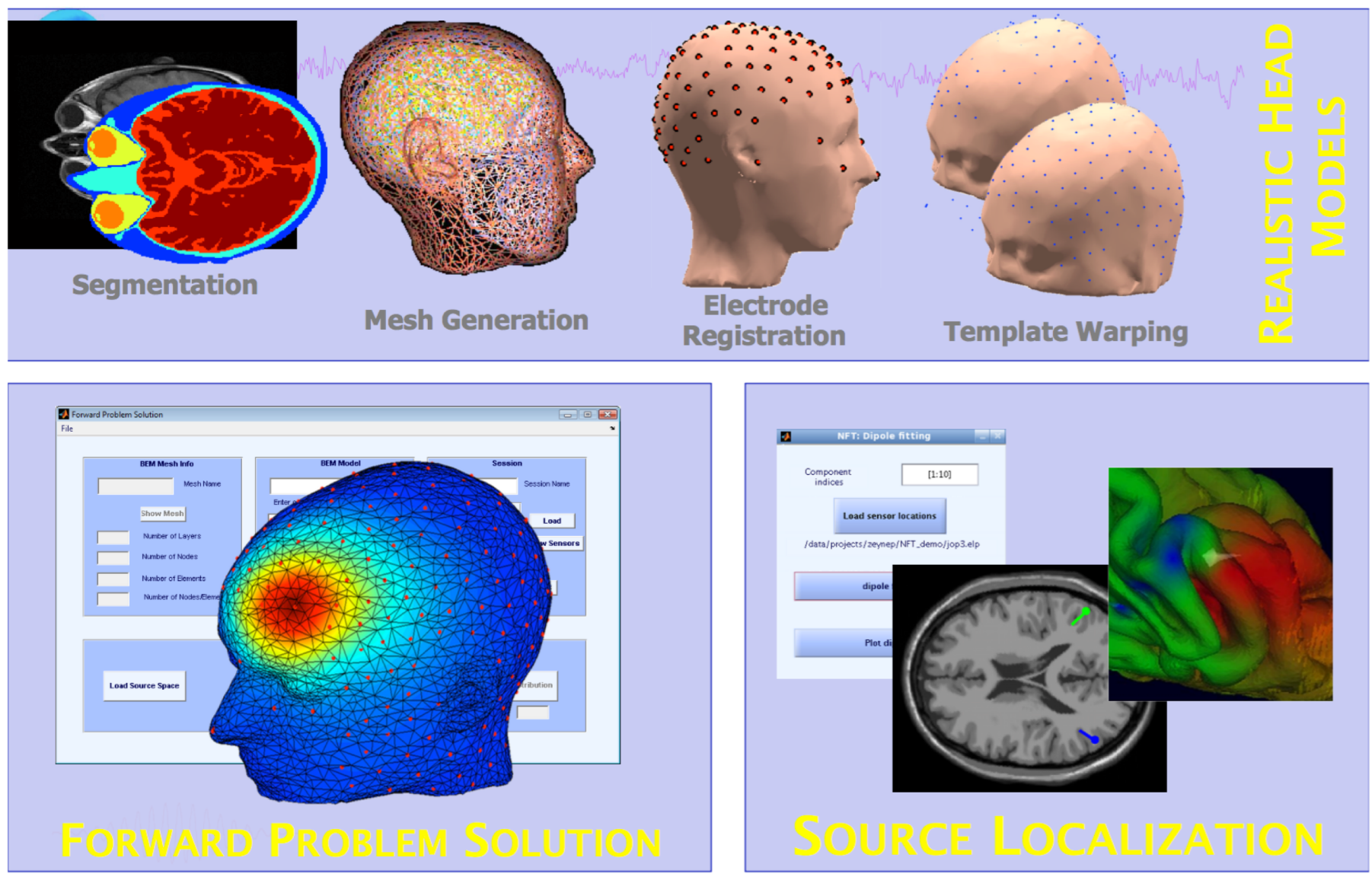

http://sccn.ucsd.edu/nft

#### List of data import extensions

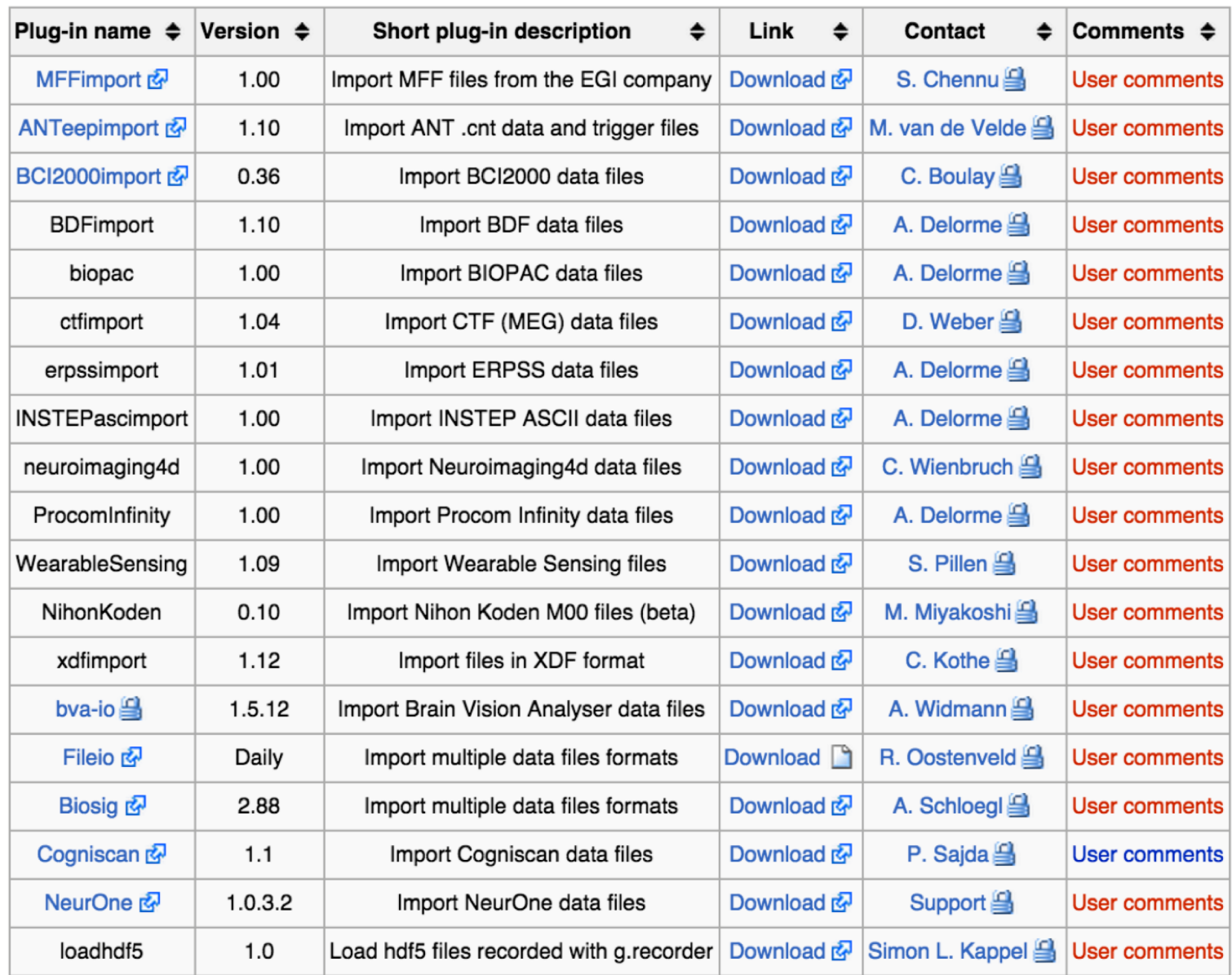

#### List of data processing extensions

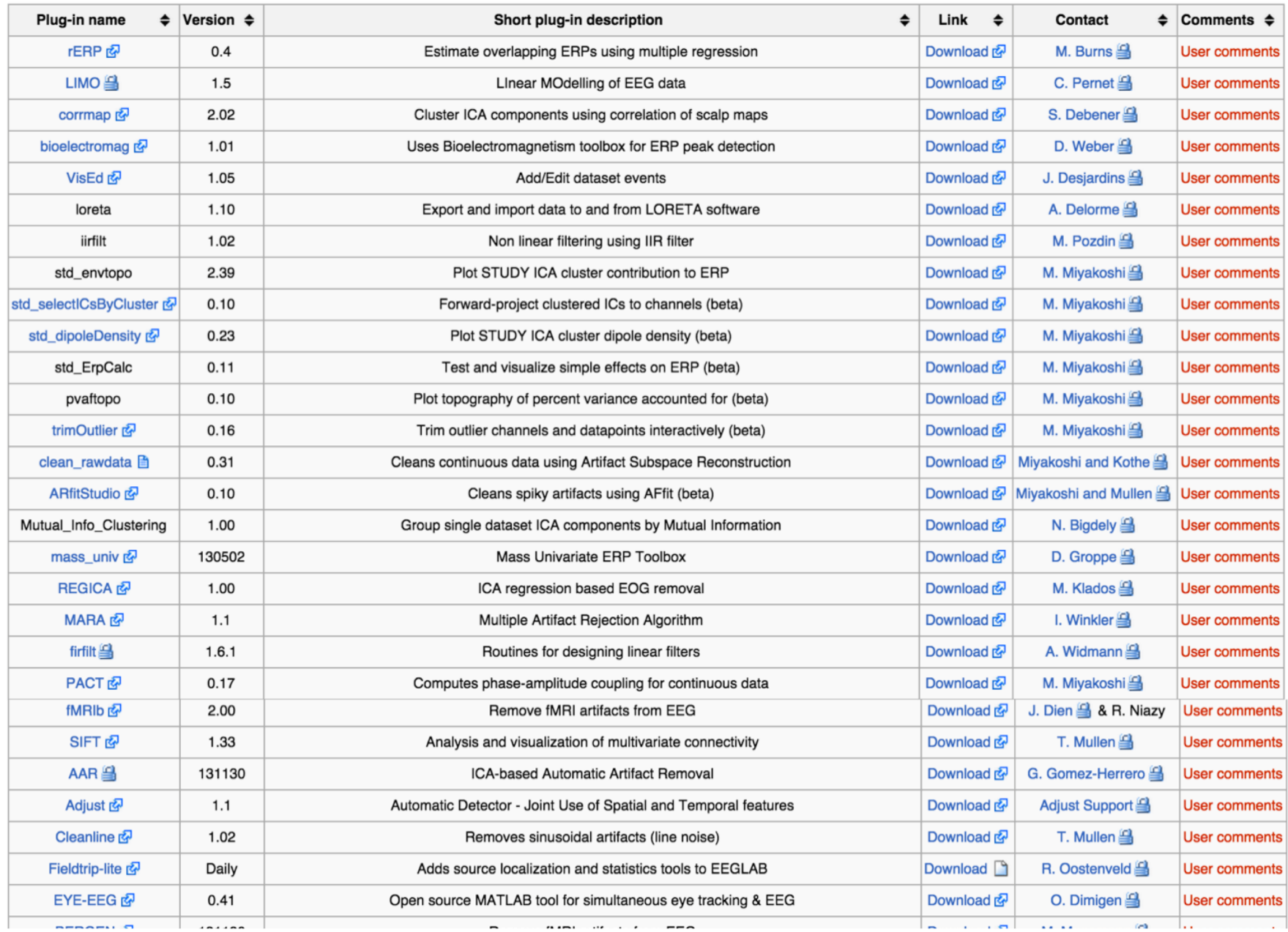

# **EEGLAB standard processing pipeline**

#### **Single subject**

- 1. Import binary data, events and channel location
- 2. Edit, Re-reference, Resample, High pass filter data
- 3. Reject artifacts in continuous data by visual inspection
- 4. Extract epochs from data & reject artifactual epochs
- 5. Visualize data measures
- 6. Perform ICA decomposition
	- Perform source localization of components
	- Analyze components contribution to ERP
	- Analyze components contribution to spectrum

#### **Multi-subjects**

- 1. Build study and STUDY design
- 2. Pre-compute measures
- 3. Cluster components
- 4. Analyze clusters

**Advanced analysis using scripting and EEGLAB command line functions**

### The EEGLAB Matlab software

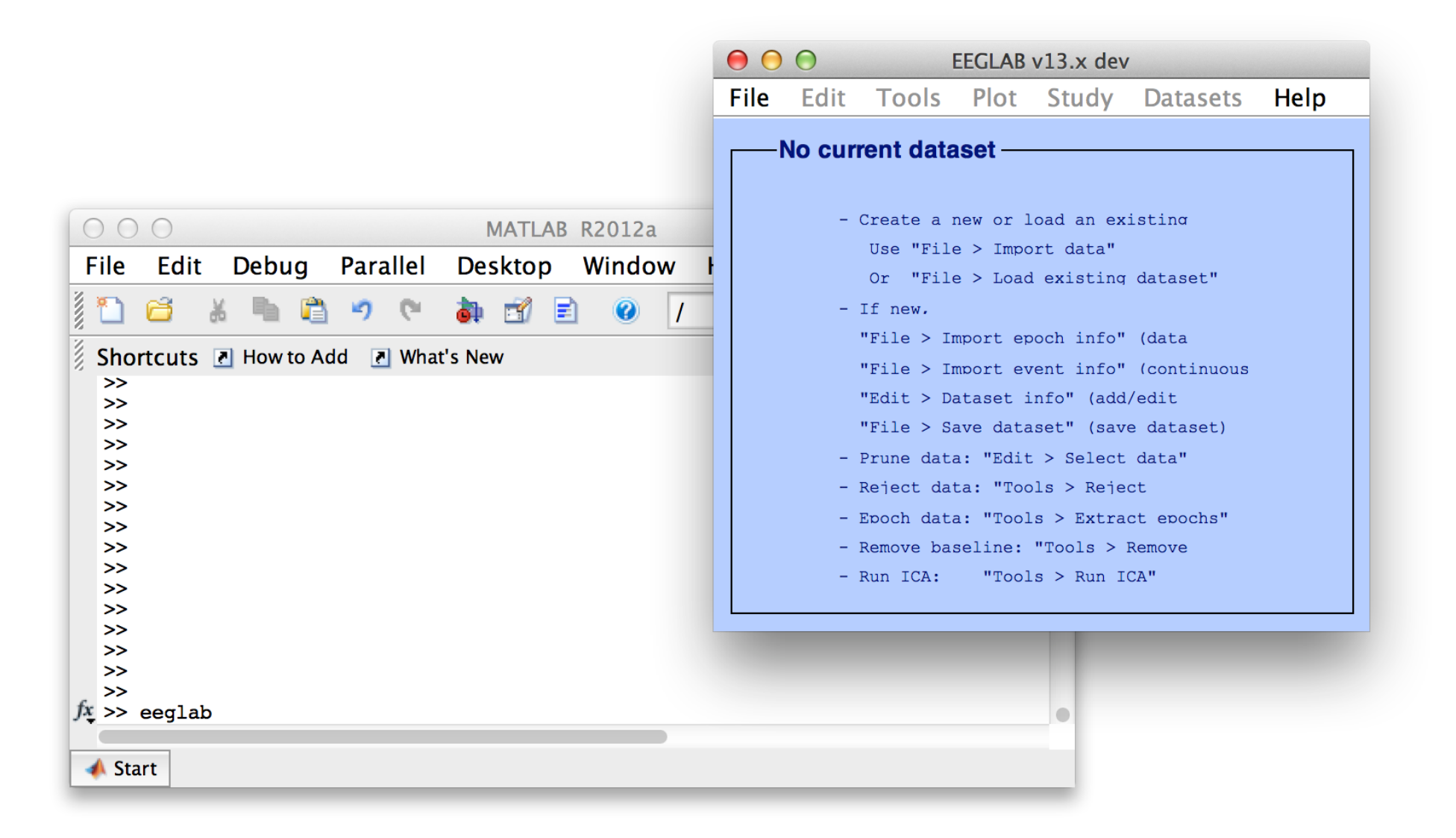

# **1. Importing data**

#### **Import/load data**

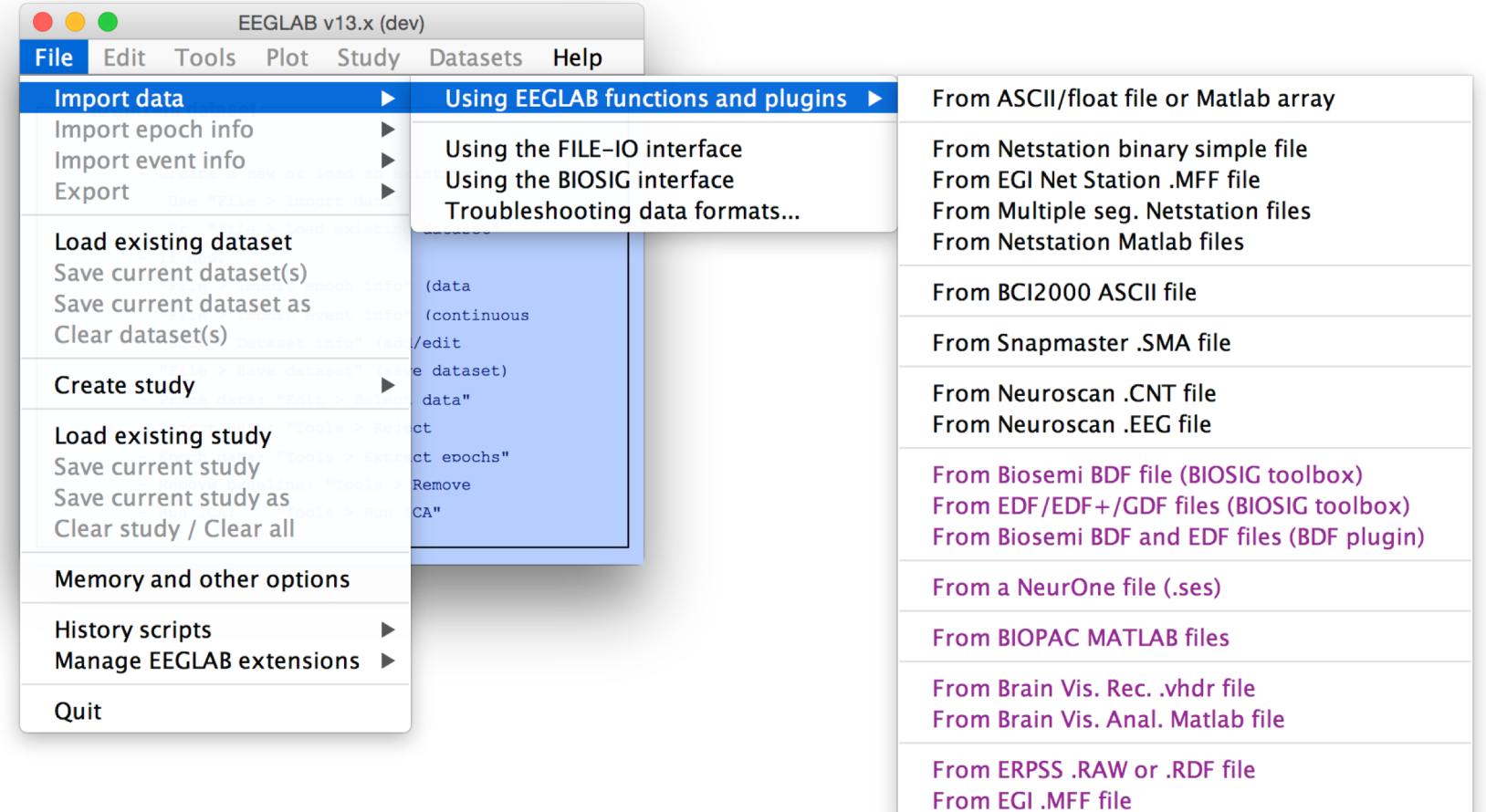

# **1. Importing data**

#### **Import events**

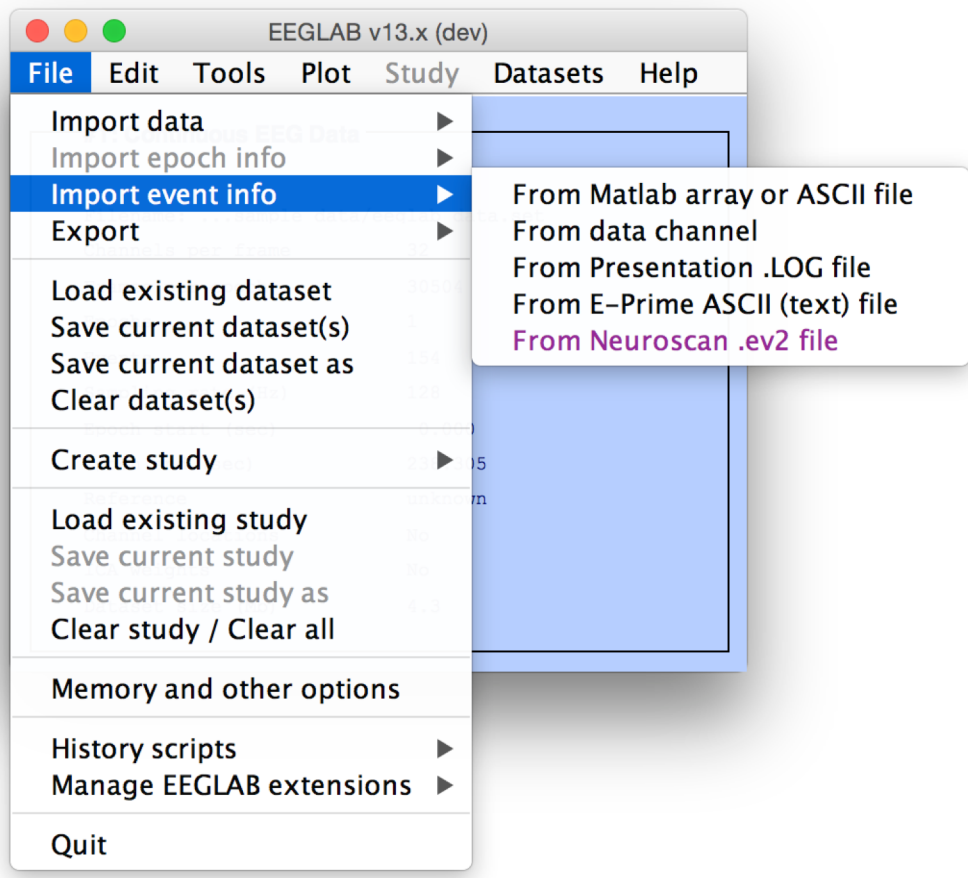

# **1. Importing data**

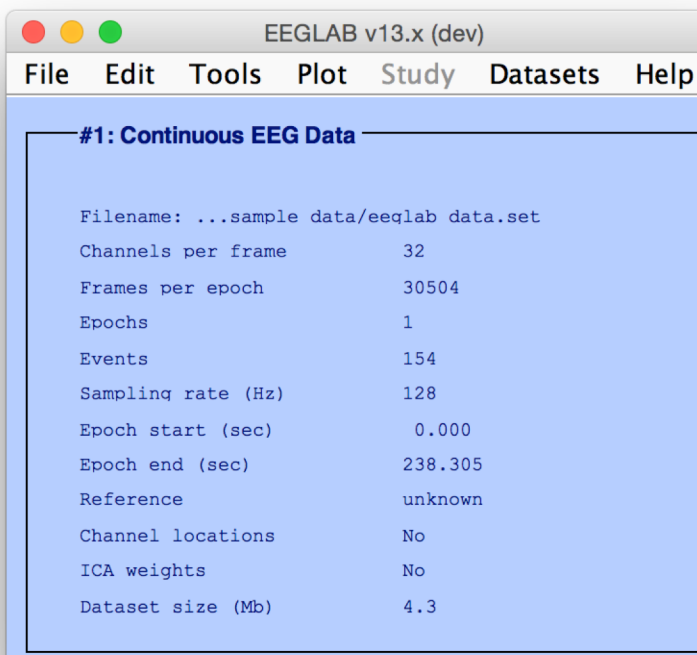

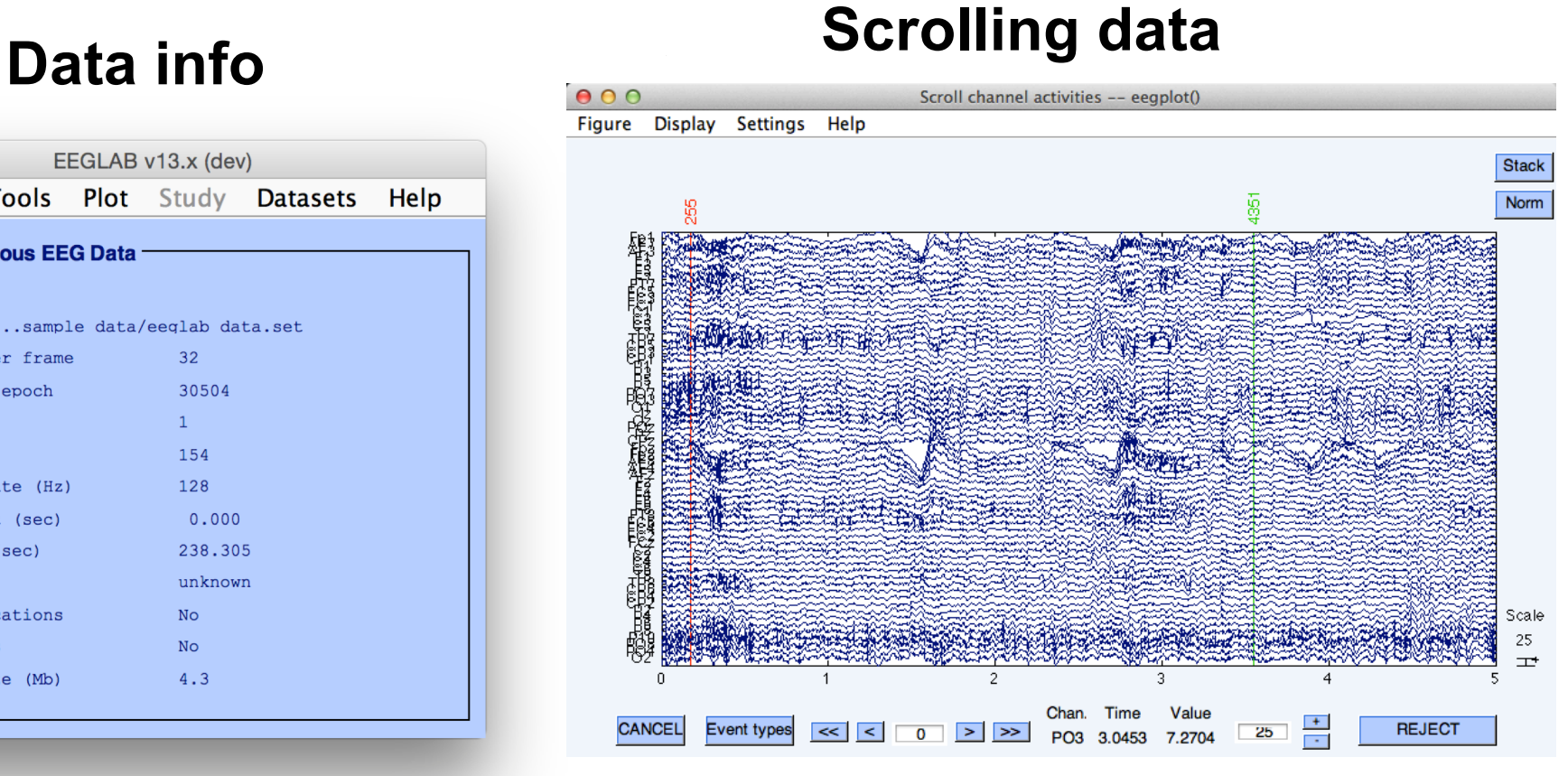

# **1. Importing channel location**

#### **Import channel location**

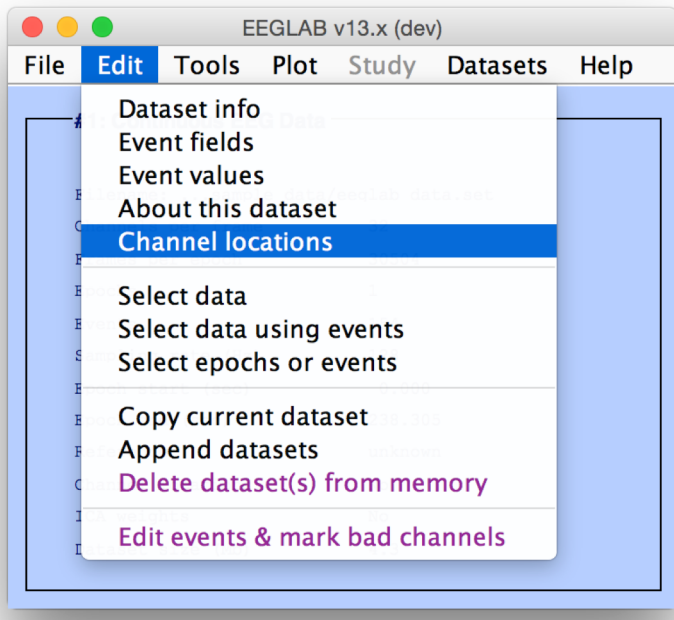

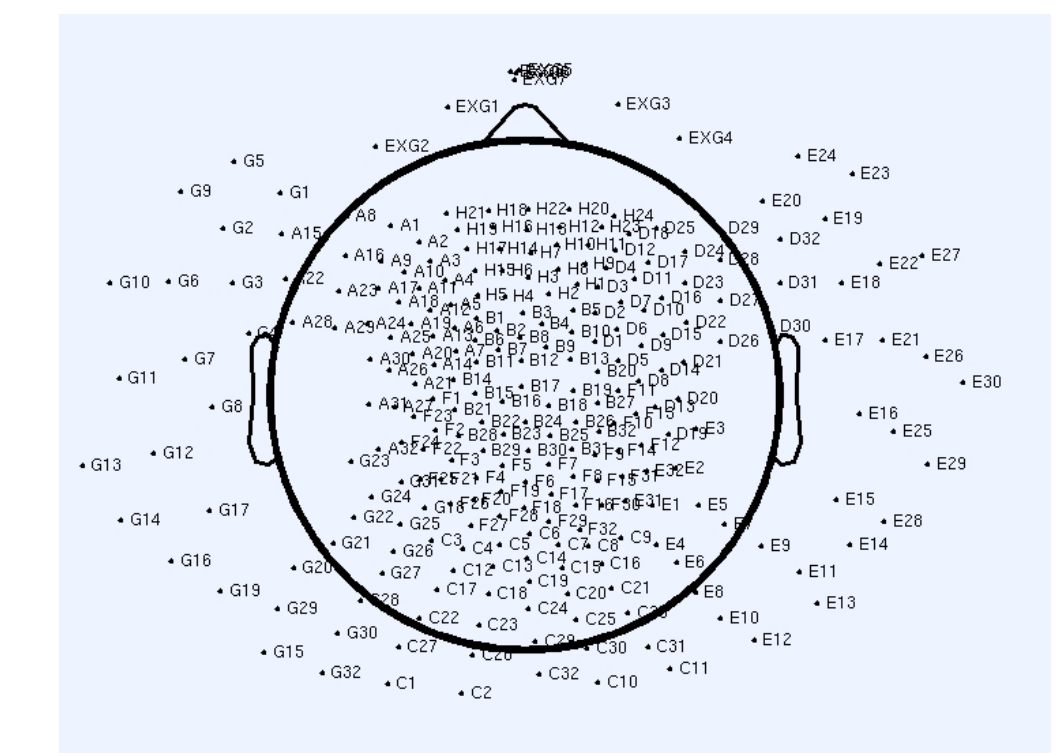

### **2. Edit, Re-reference, Resample, High pass filter data**

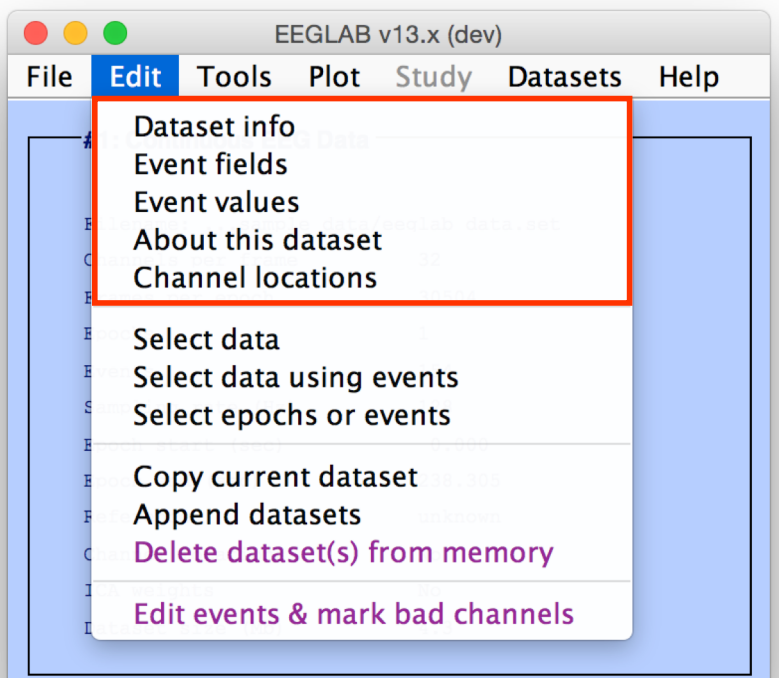

#### **Edit/select data Preprocessing data**

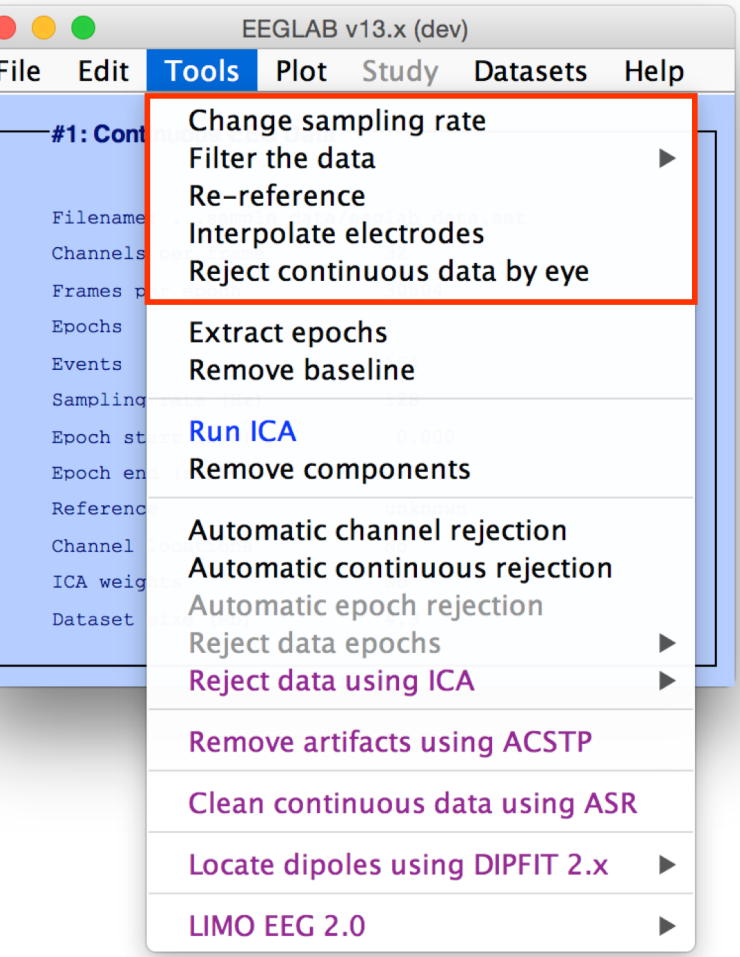

#### **3. Reject artifacts in continuous data by visual inspection**

#### **Reject portions of continuous data**

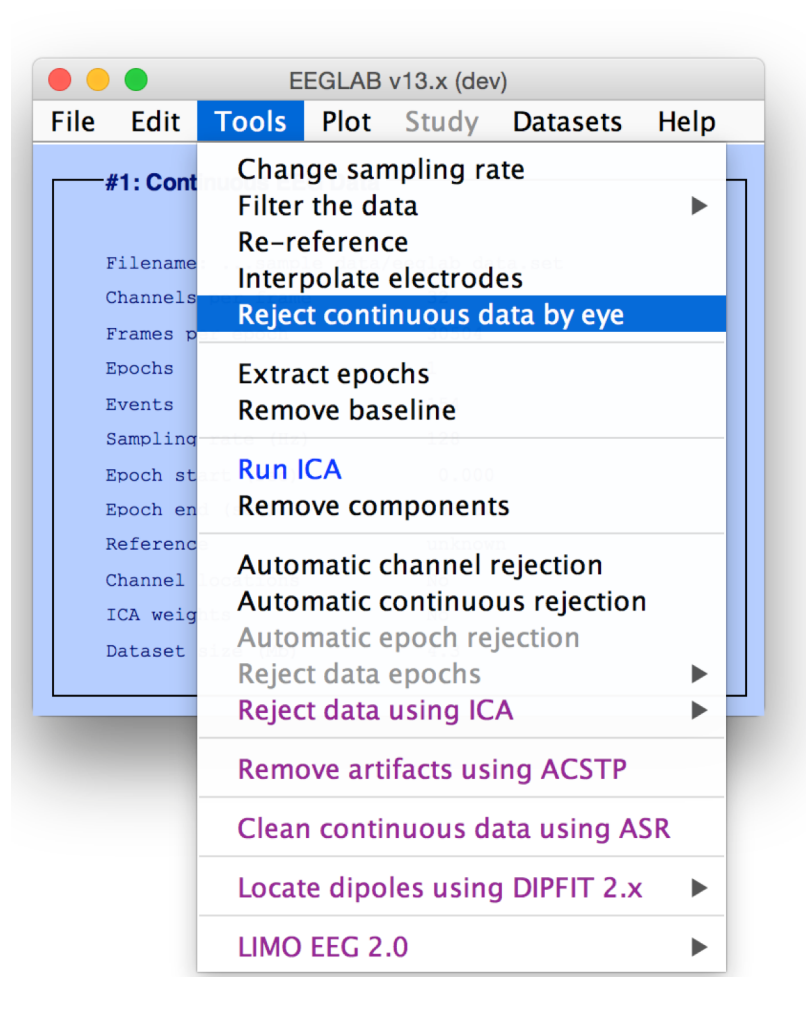

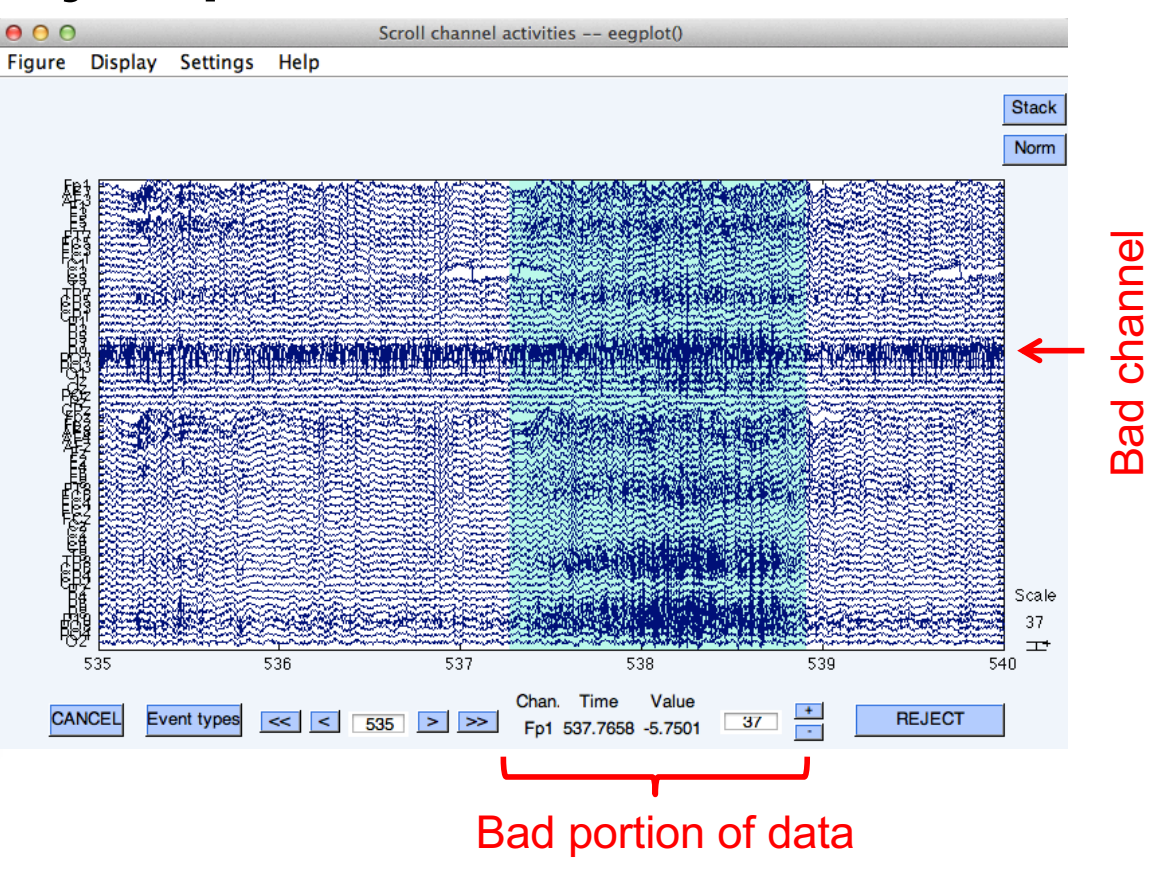

### **4. Extract epochs from data & reject artifactual epochs**

#### **Preprocessing data**

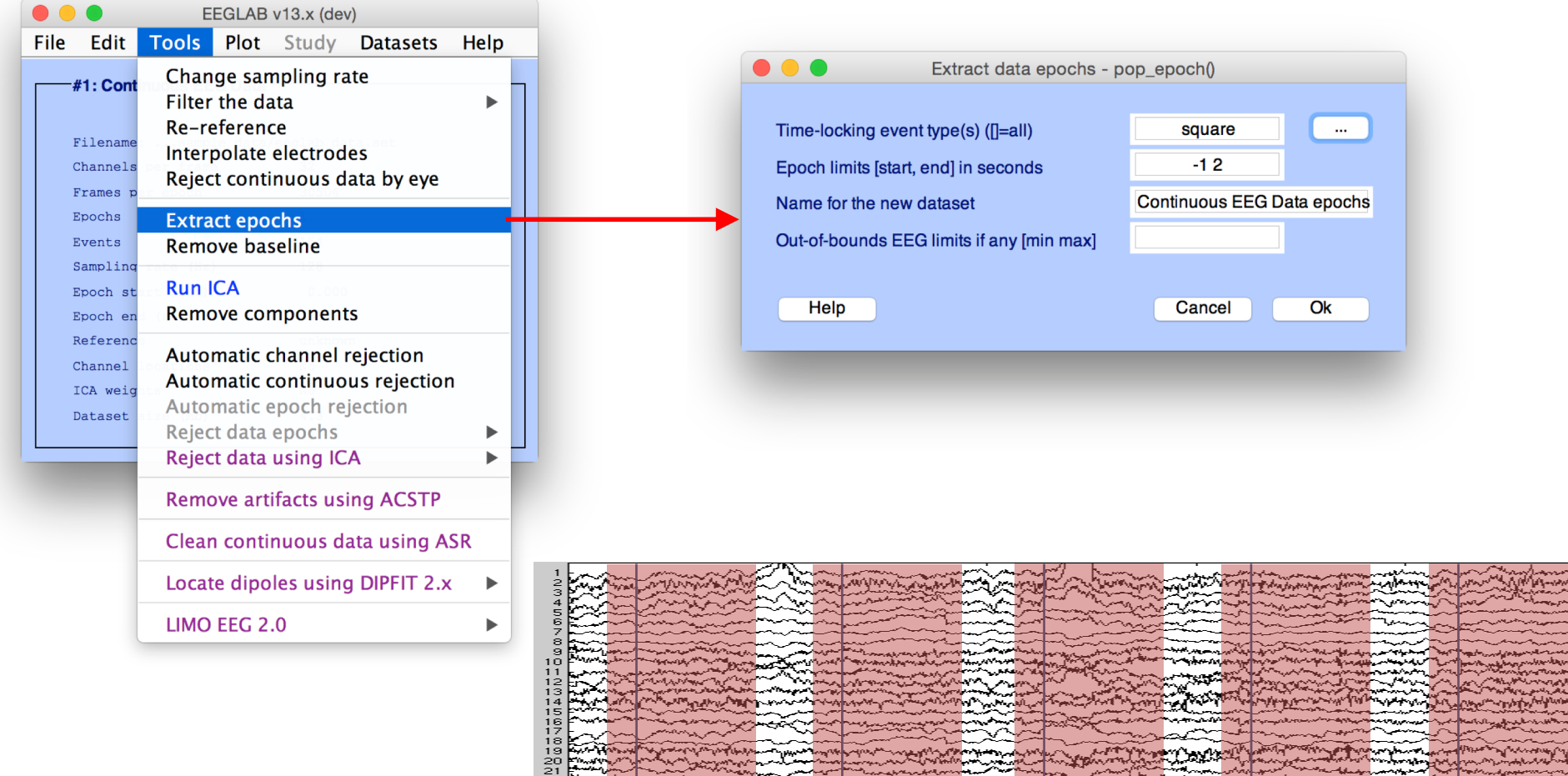

**Windows** 

#### **4. Extract epochs from data & reject artifactual epochs**

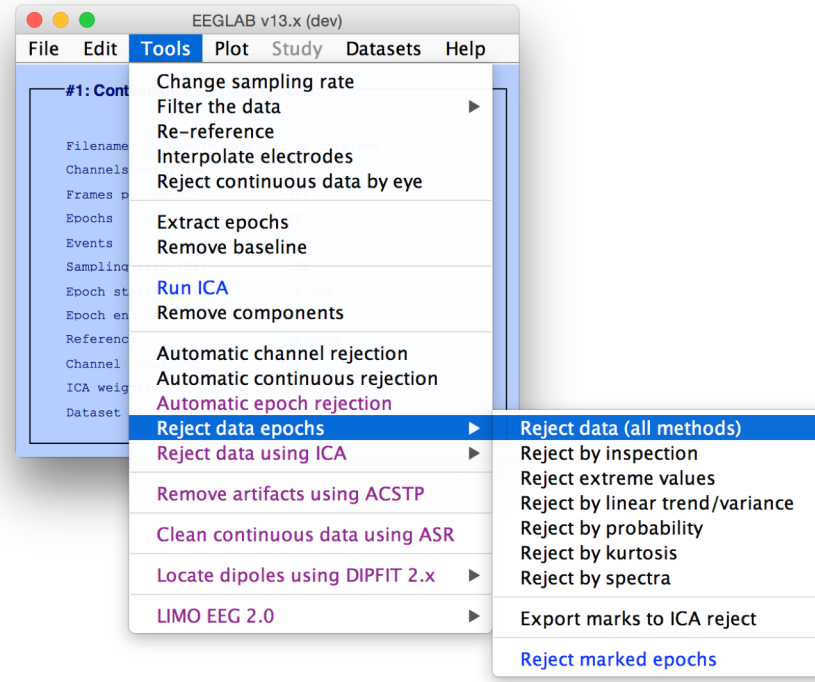

#### Different color = different rejection methods

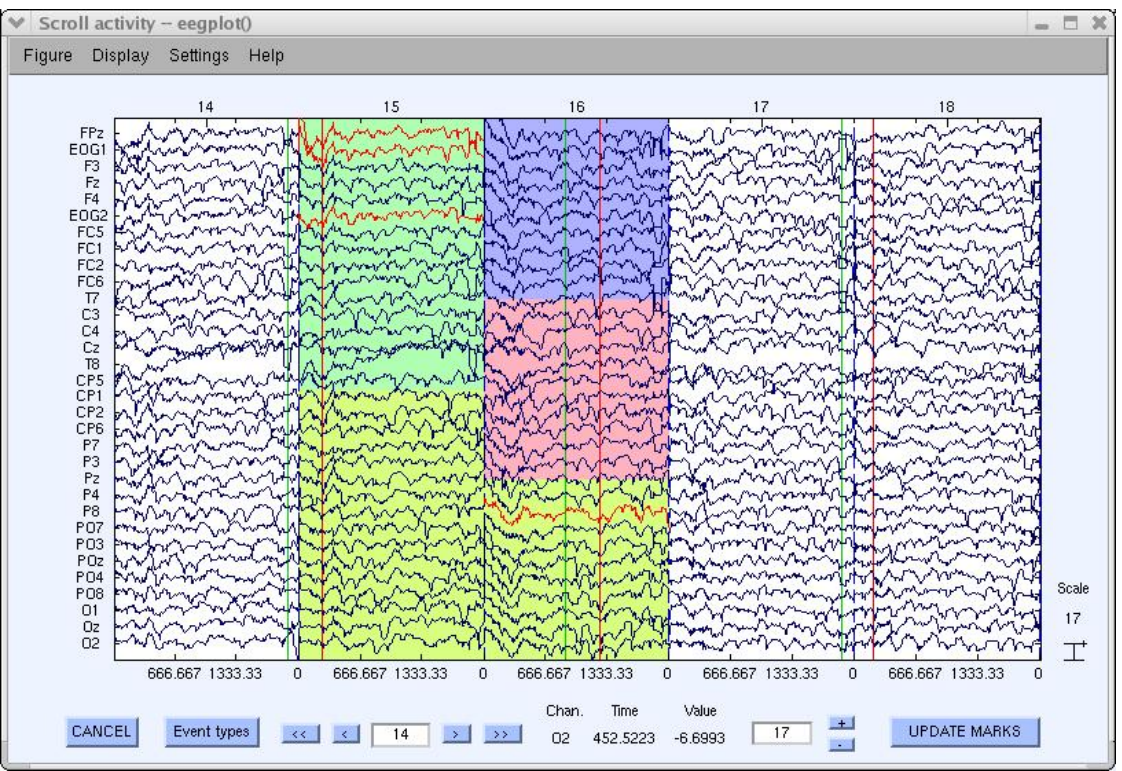

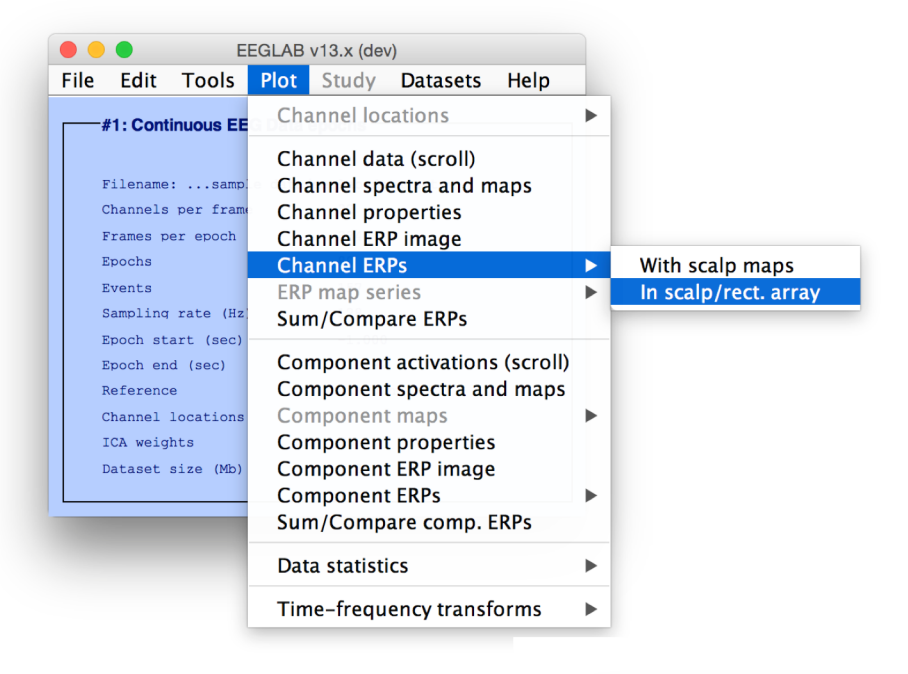

### Plot ERP

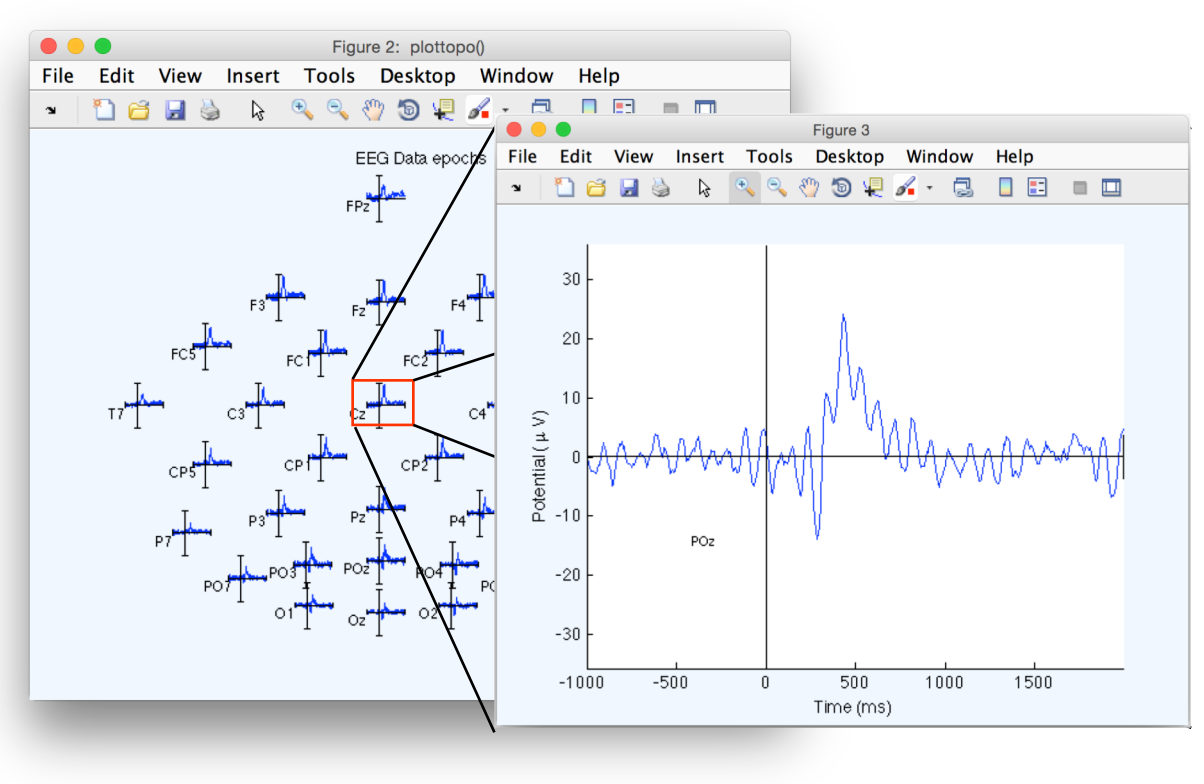

#### Plot ERP map series

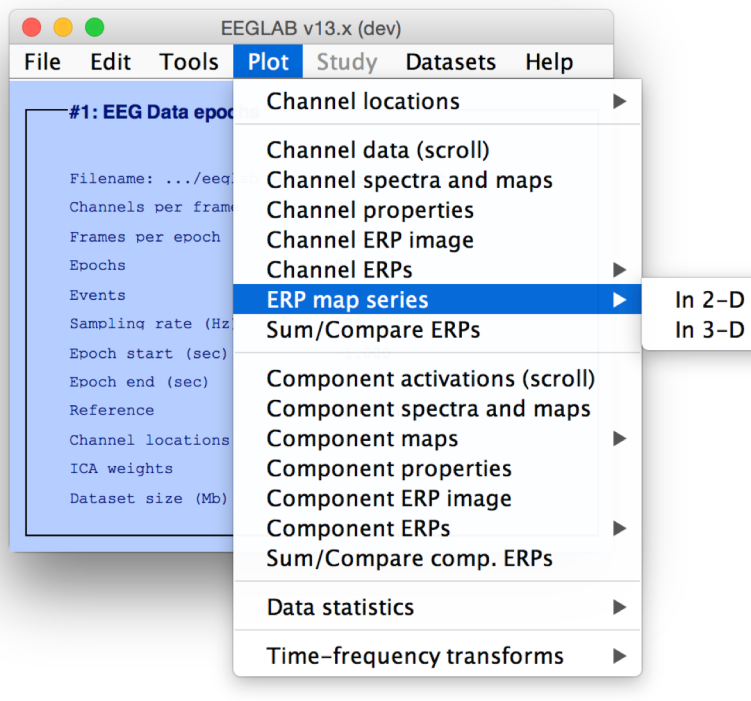

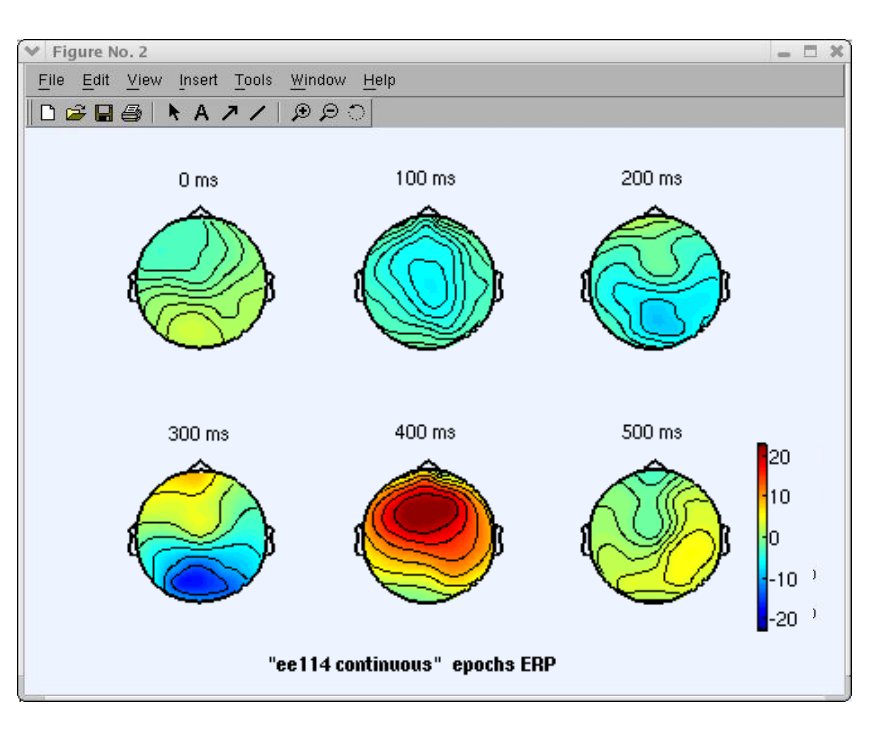

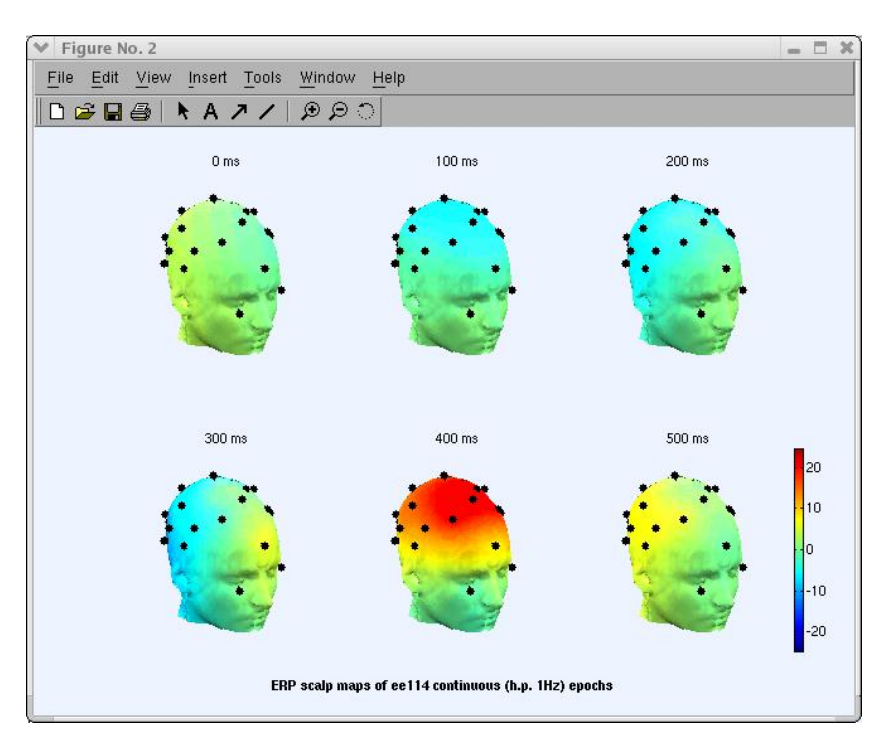

### Plot data spectrum and maps

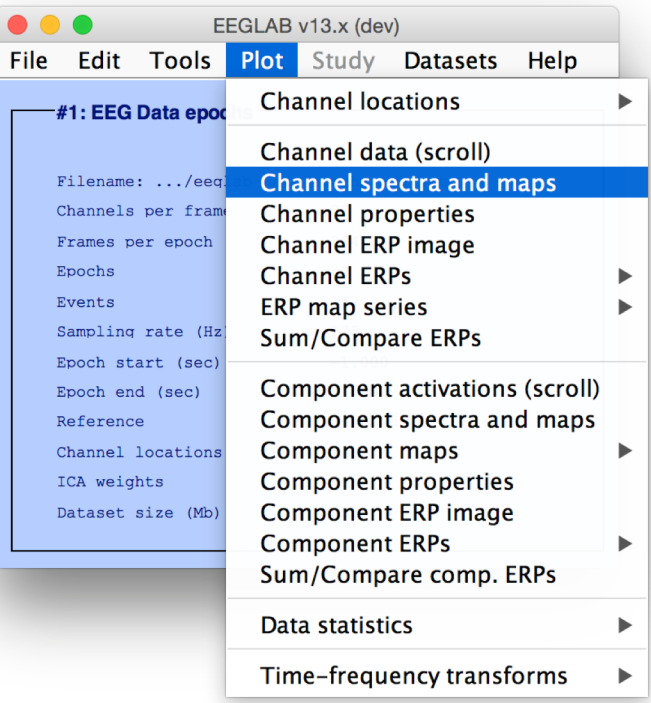

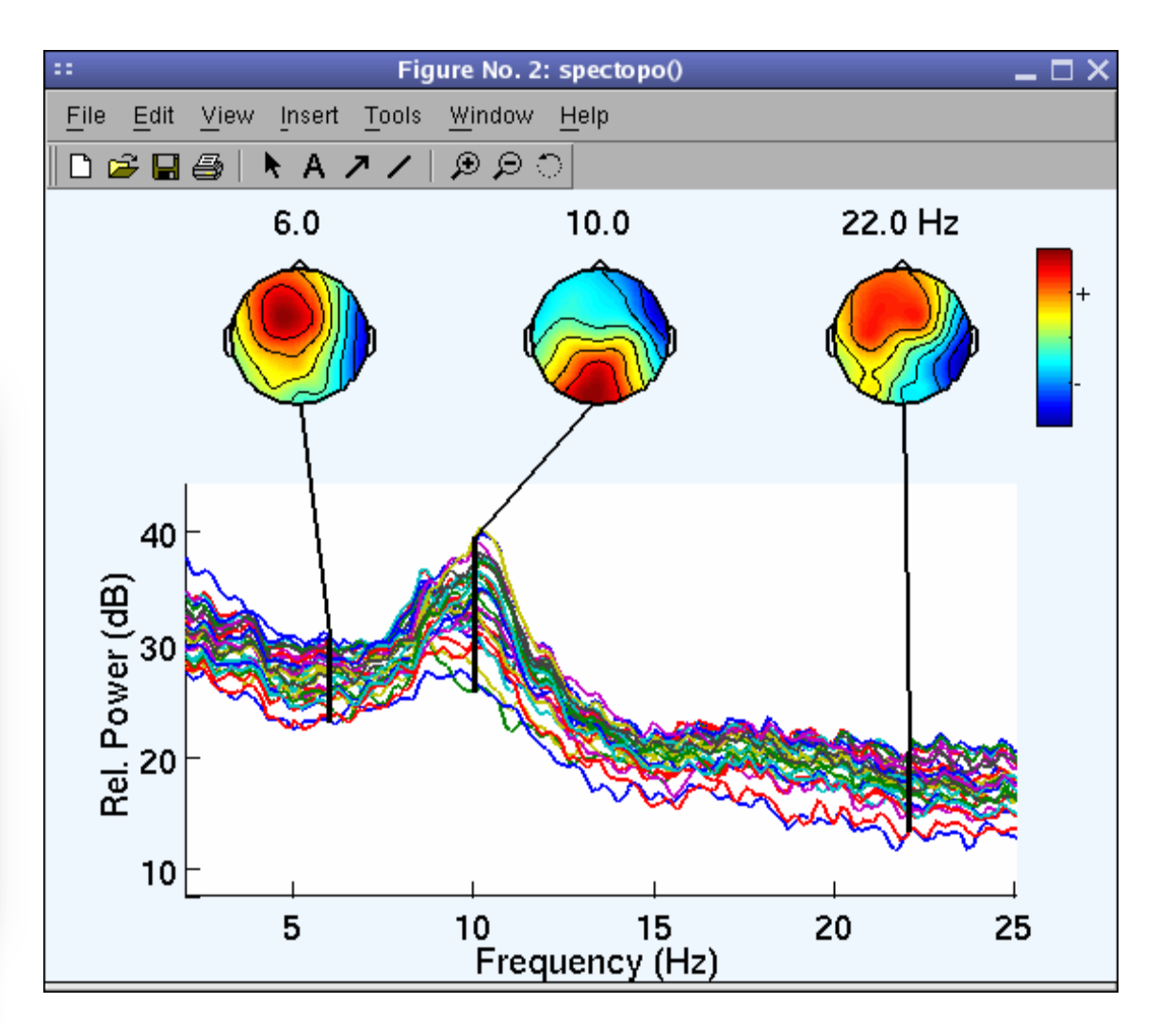

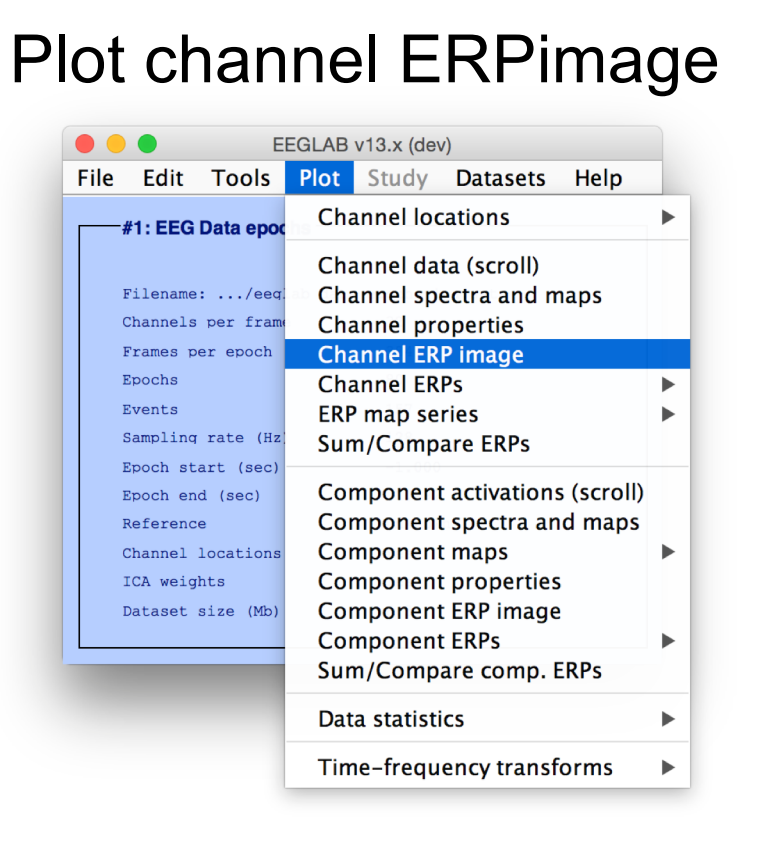

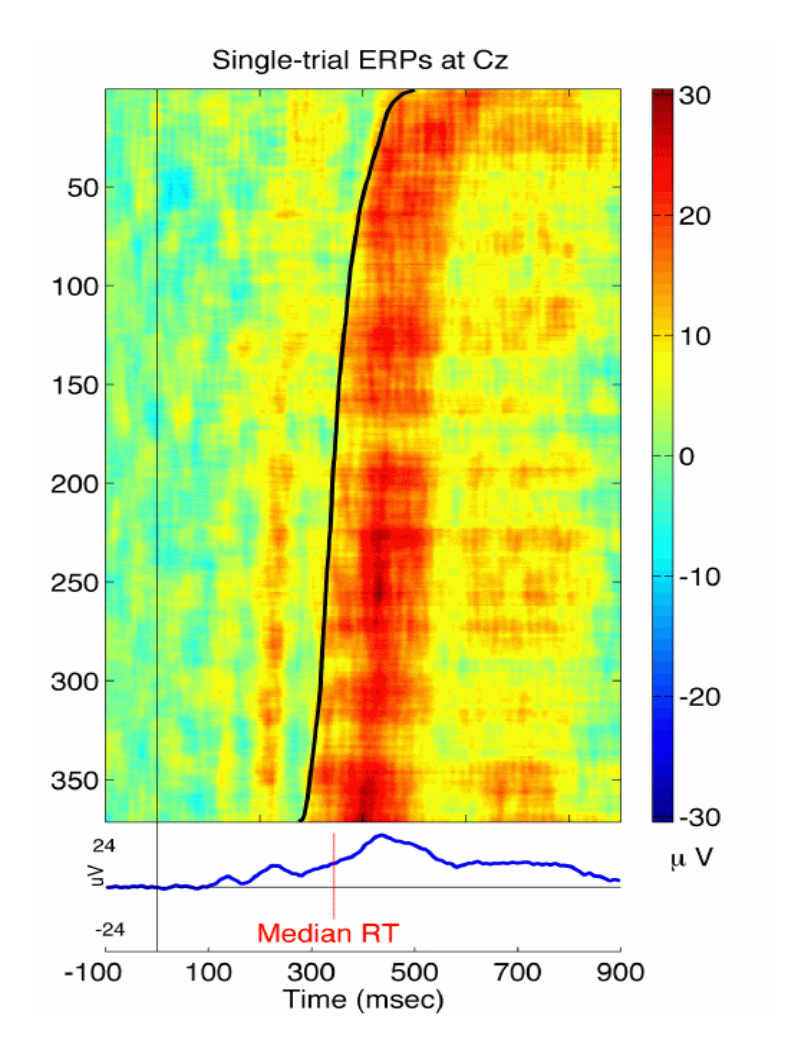

# **EEGLAB standard processing pipeline**

#### **Single subject**

- 1. Import binary data, events and channel location
- 
- 
- 
- 
- 6. Perform ICA decomposition
	- Perform source localization of components
	- Analyze components contribution to ERP
	- Analyze components contribution to spectrum

- 1. Build study
- 
- 
- 

**Advanced analysis using scripting and EEGLAB command line functions**

### **6. Perform ICA decomposition**

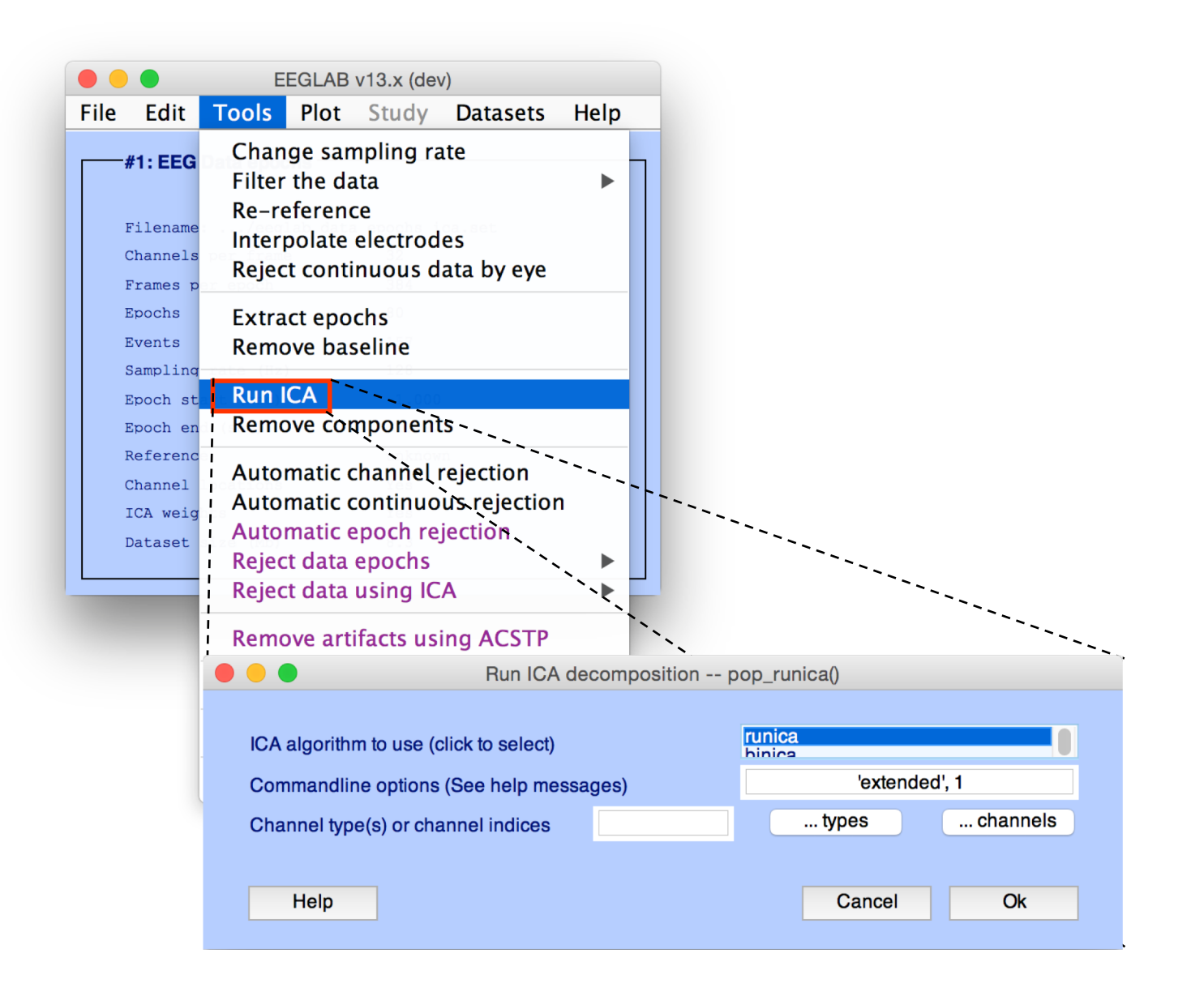

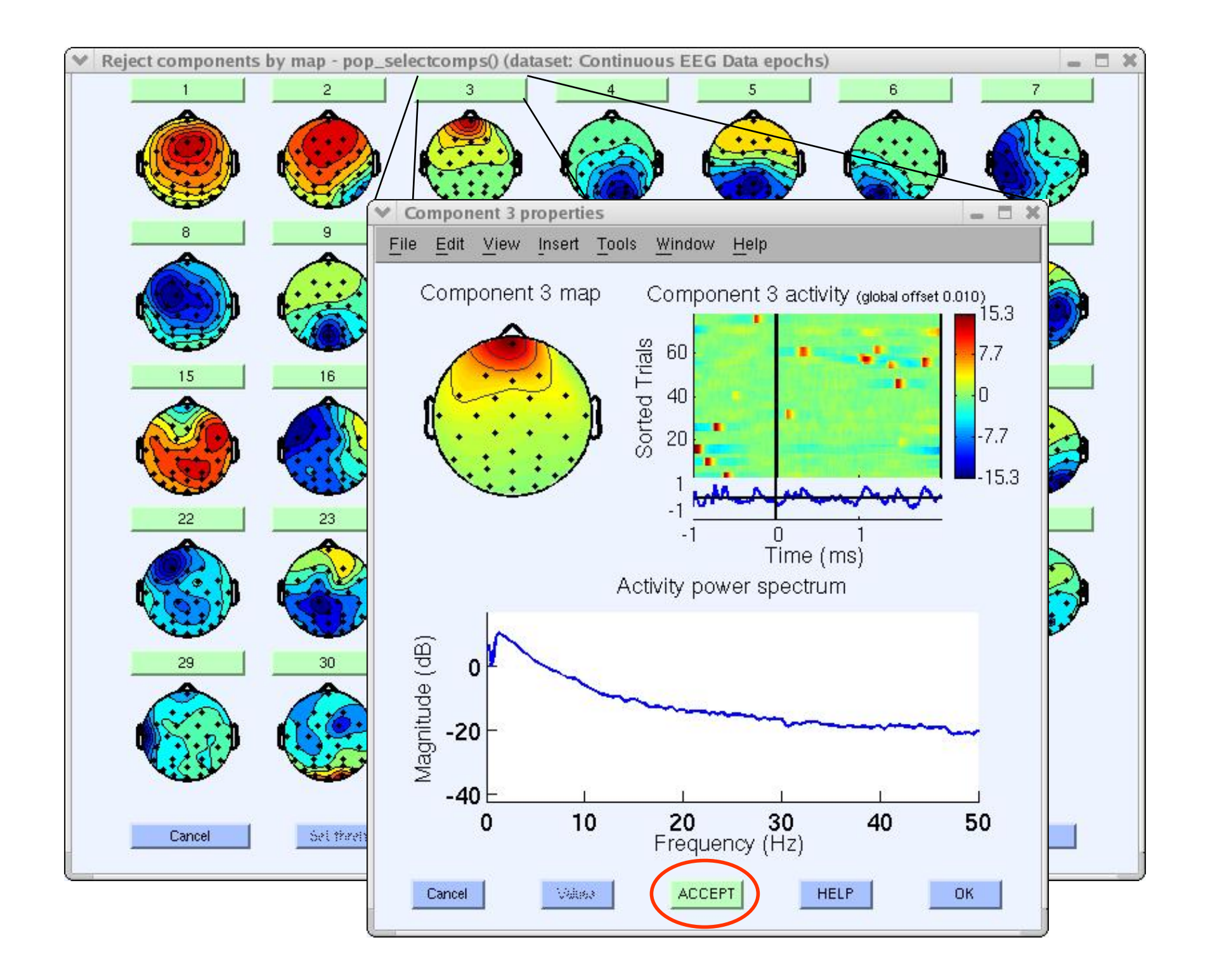

## Localizing components

```
\bullet\bullet\bulletEEGLAB v13.x (dev)
File Edit Tools Plot Study Datasets
                                                   Help
               Change sampling rate
    #1: EEG
               Filter the data
                                                      Þ
               Re-reference
    Filename
               Interpolate electrodes
    Channels
               Reject continuous data by eye
    Frames
    Epochs
               Extract epochs
    Events
               Remove baseline
    Sampling
               Run ICA
     Epoch st
               Remove components
    Epoch en
    Referenc
               Automatic channel rejection
    Channel
               Automatic continuous rejection
     ICA weig
               Automatic epoch rejection
     Dataset
               Reject data epochs
                                                      \blacktrianglerightReject data using ICA
                                                      \frac{1}{2}Remove artifacts using ACSTP
               Clean continuous data using ASR
               Locate dipoles using DIPFIT 2.x
                                                     \blacktrianglerightLIMO EEG 2.0
                                                      \blacktriangleright
```
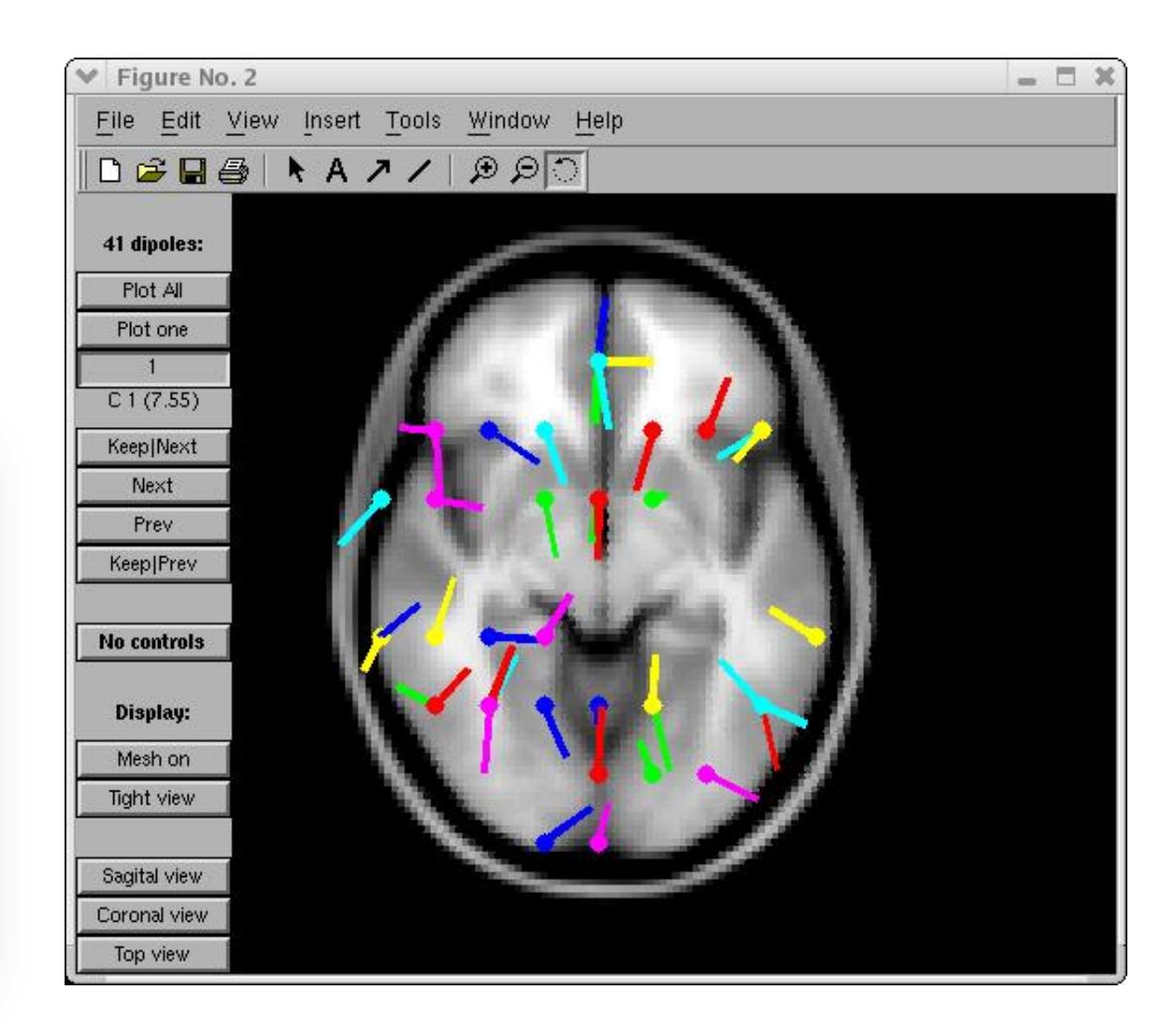

Head model and settings Coarse fit (grid scan) Fine fit (iterative) Autofit (coarse fit, fine fit & plot)

Plot component dipoles

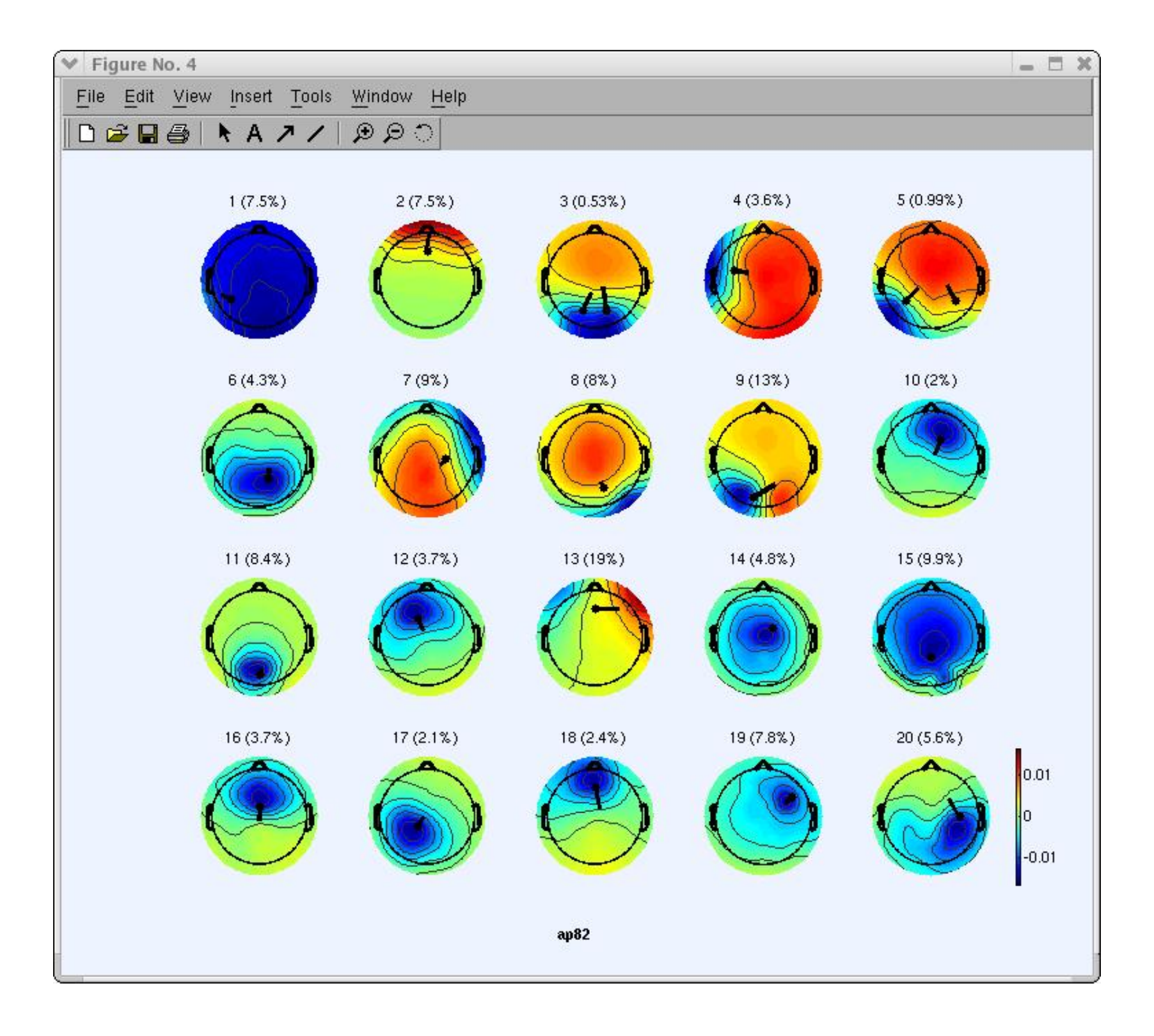

# Component contribution to the ERP

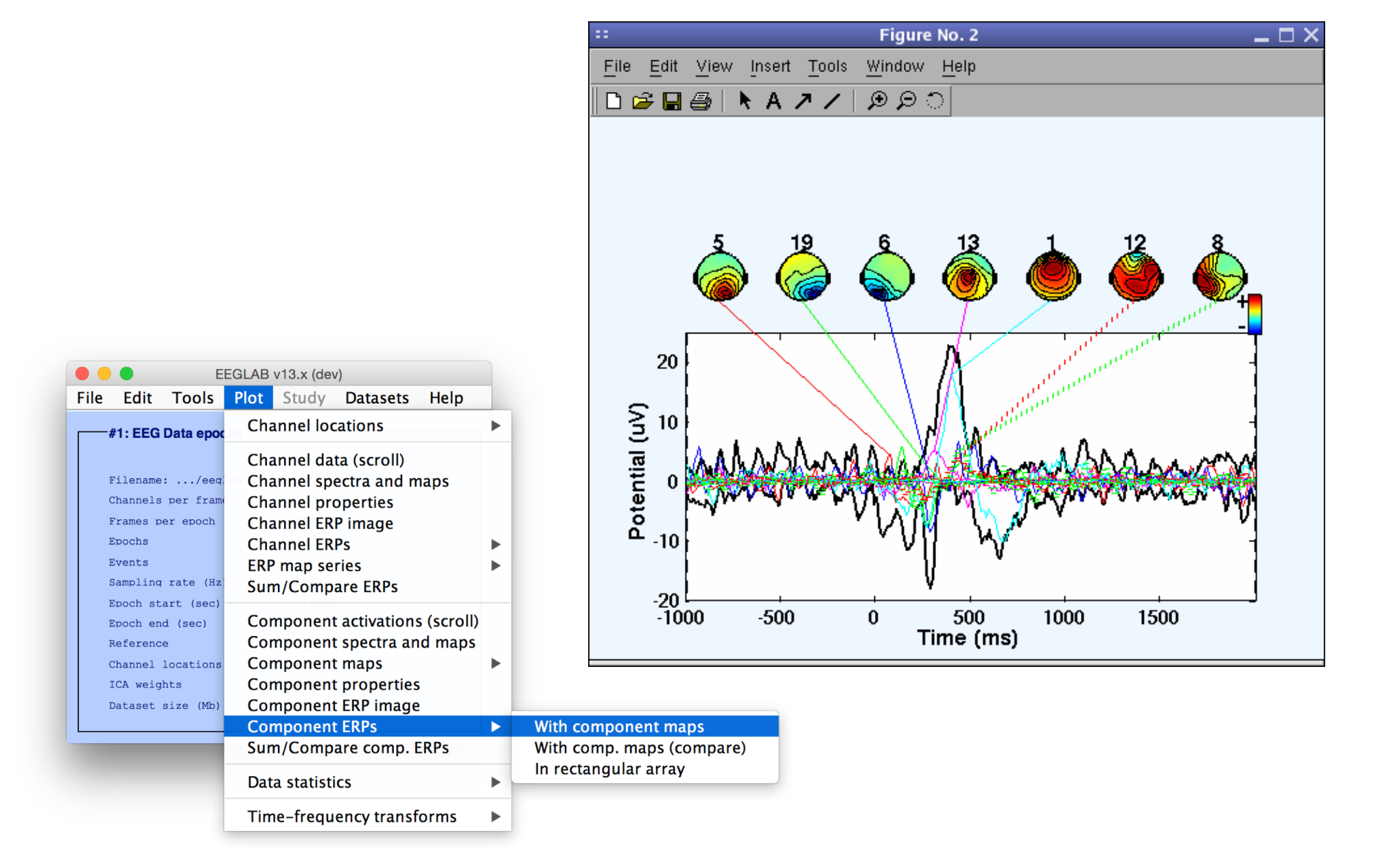

# Component contribution to the EEG spectrum

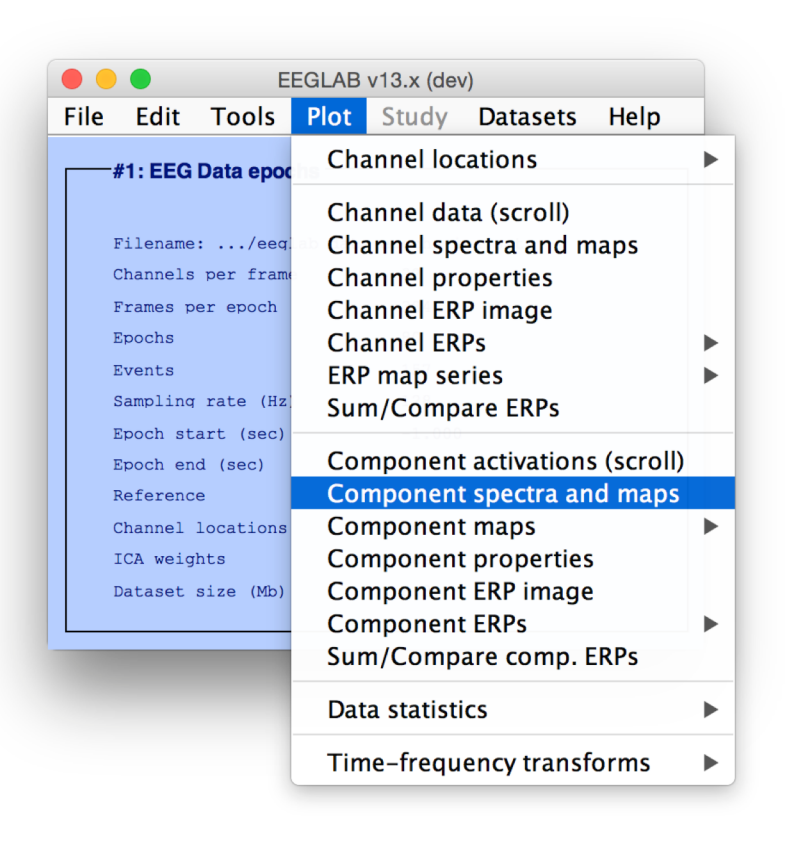

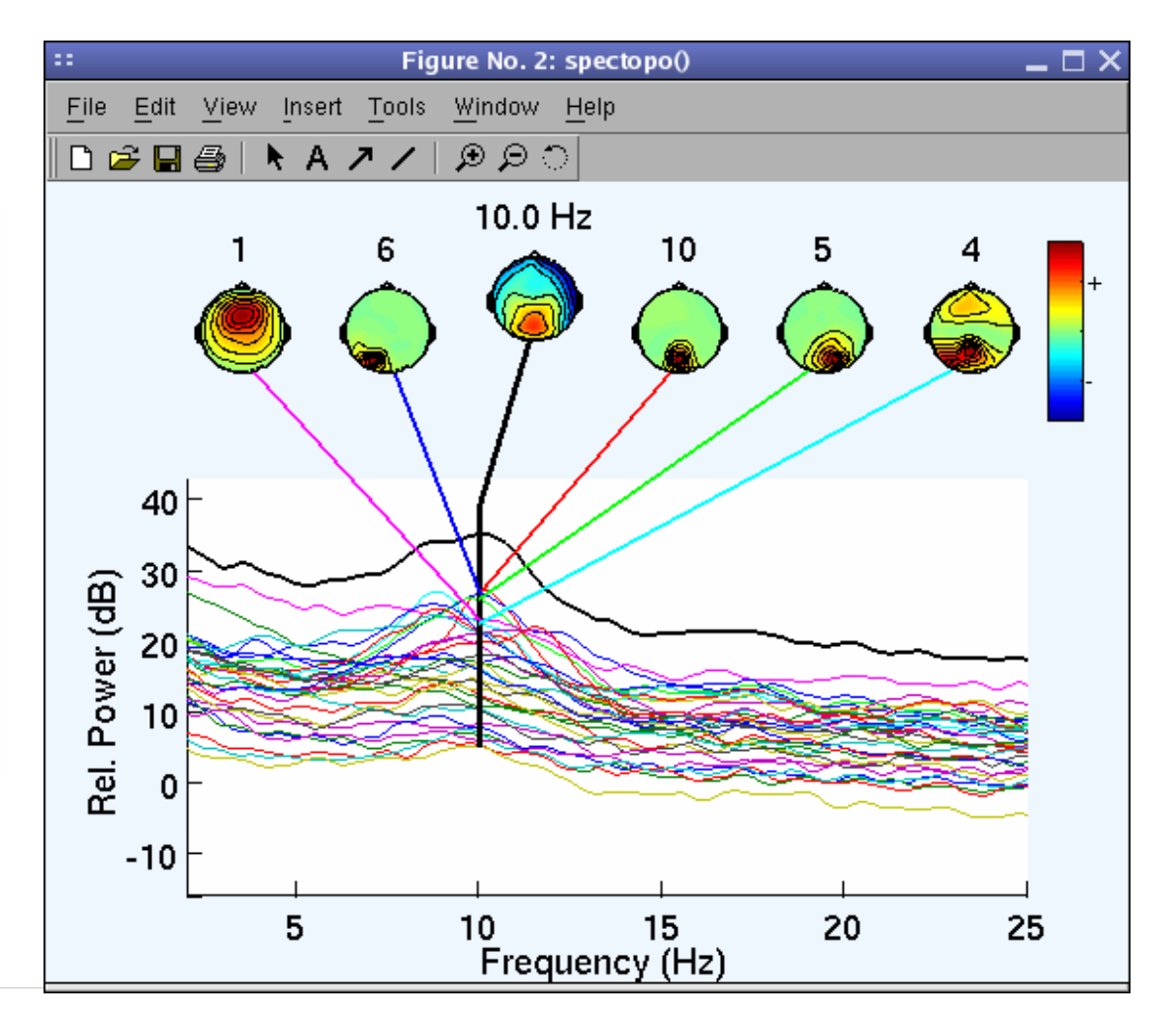

## Component time-frequency

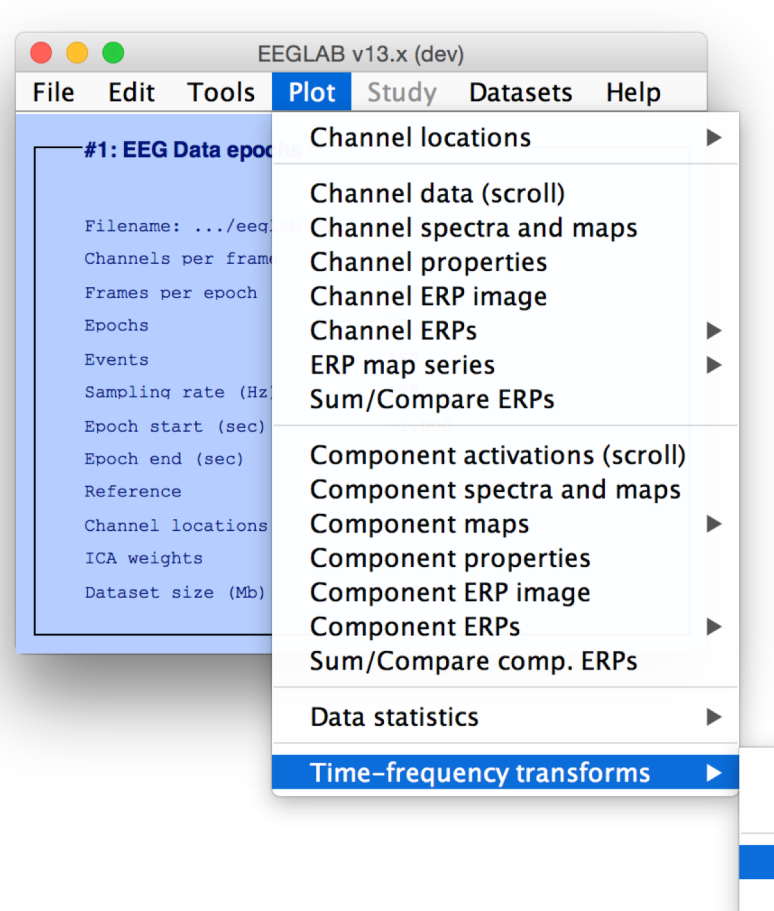

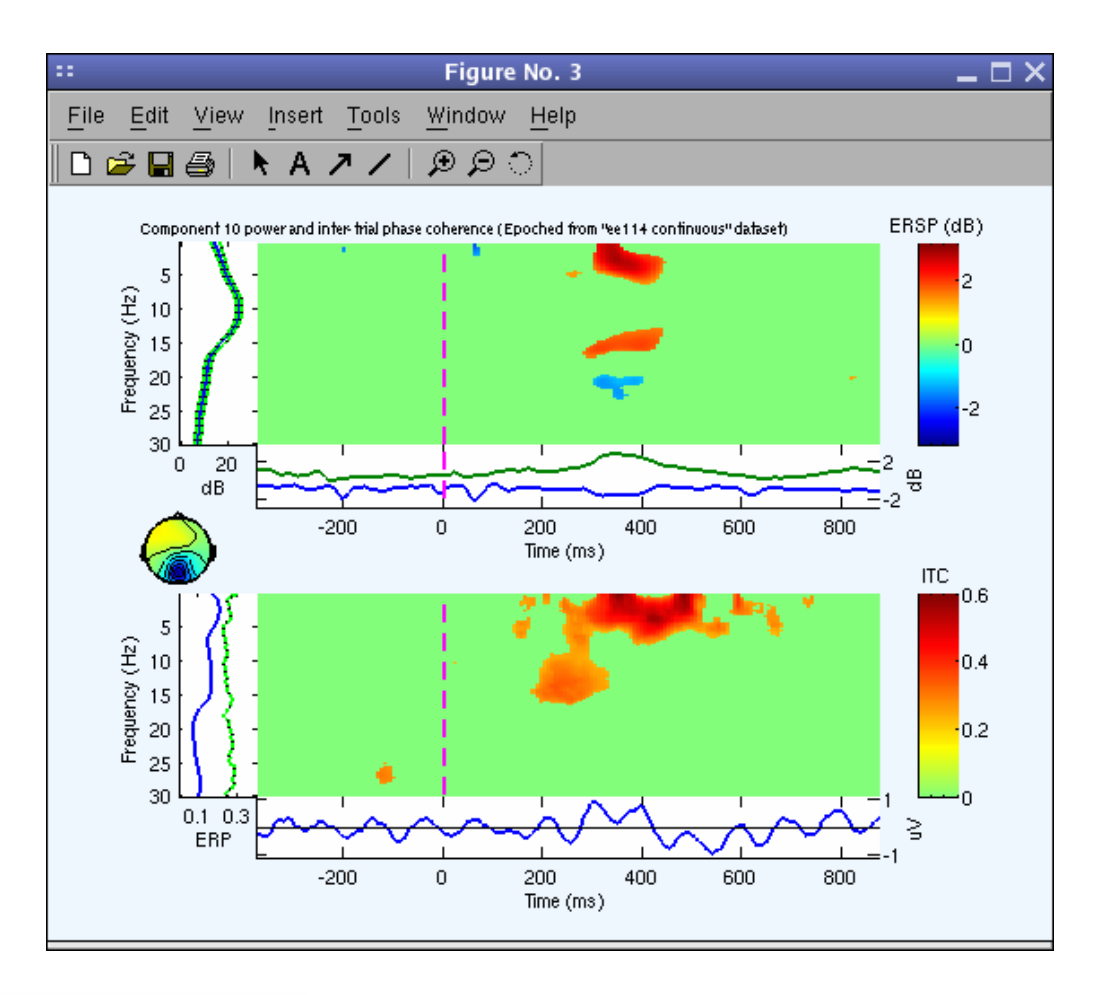

Channel time-frequency Channel cross-coherence

**Component time-frequency** 

Component cross-coherence

# **EEGLAB standard processing pipeline**

#### **Single subject**

- 1. Import binary data, events and channel location
- 
- 
- 
- 
- -
	-
	-

#### **Multi-subjects**

- 1. Build study and STUDY design
- 2. Pre-compute measures
- 3. Cluster components
- 4. Analyze clusters

#### **Advanced analysis using scripting and EEGLAB command line functions**

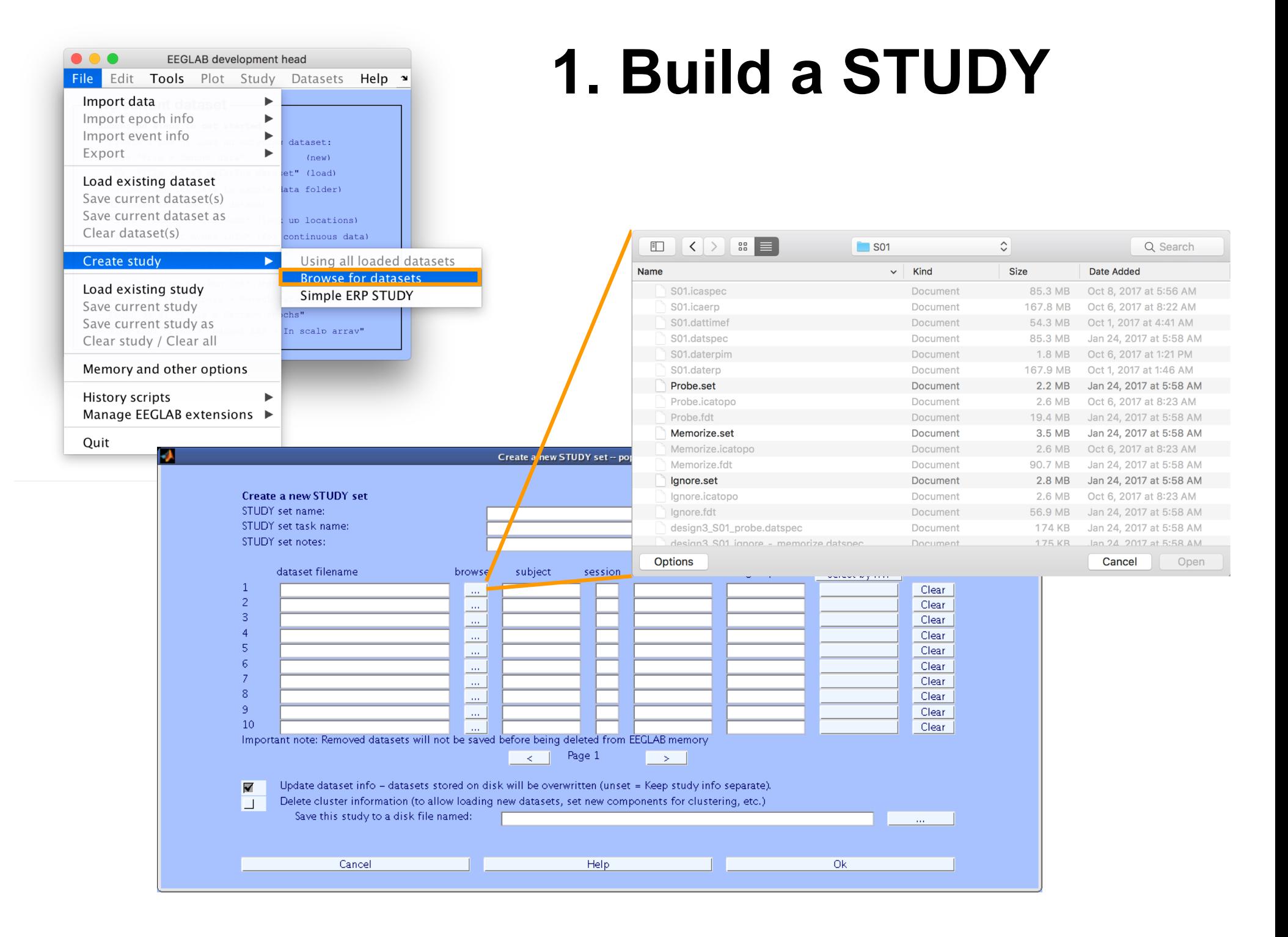

### **Channel plotting**

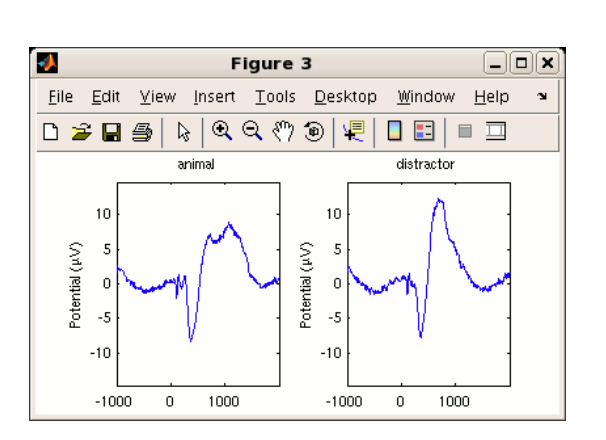

Figure 3

И

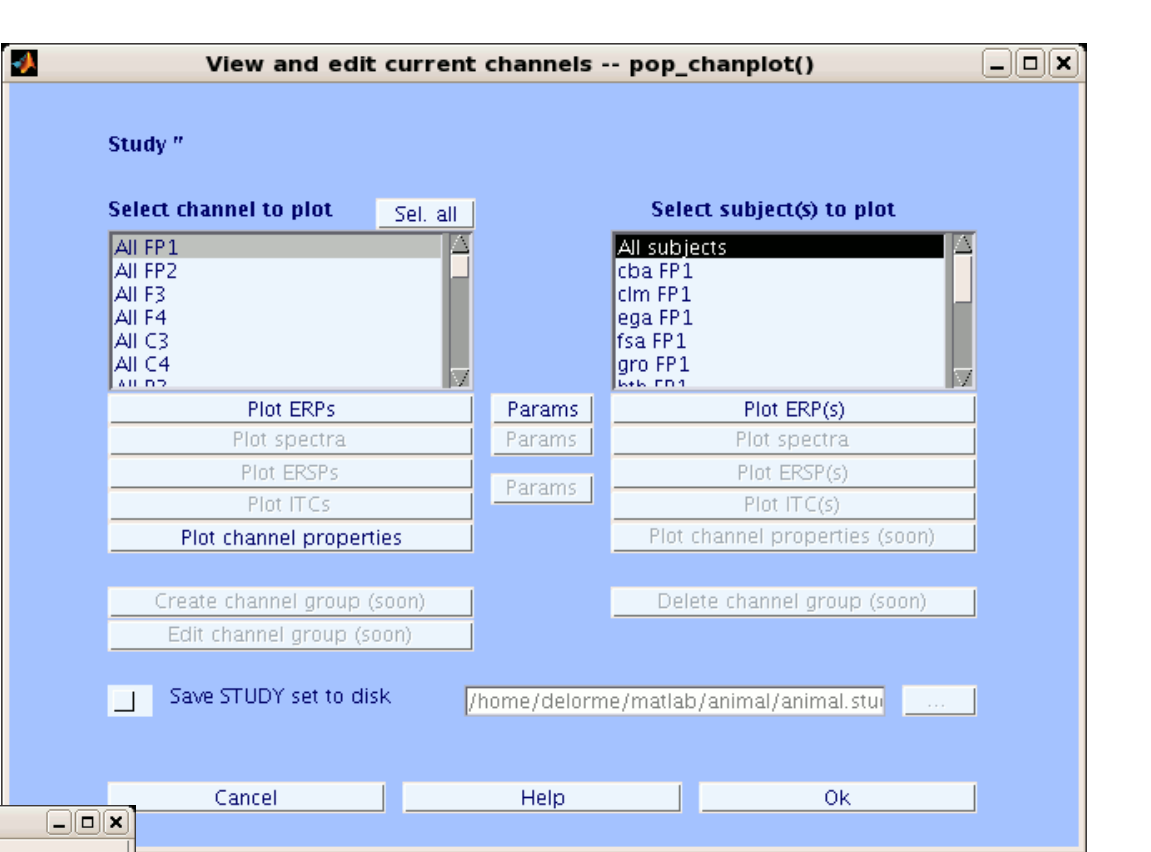

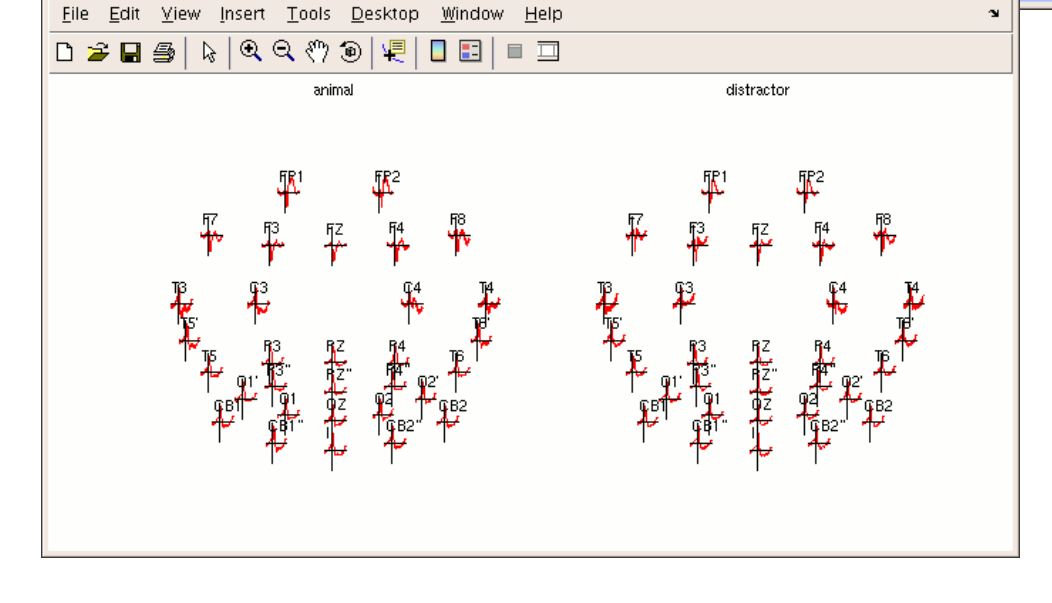

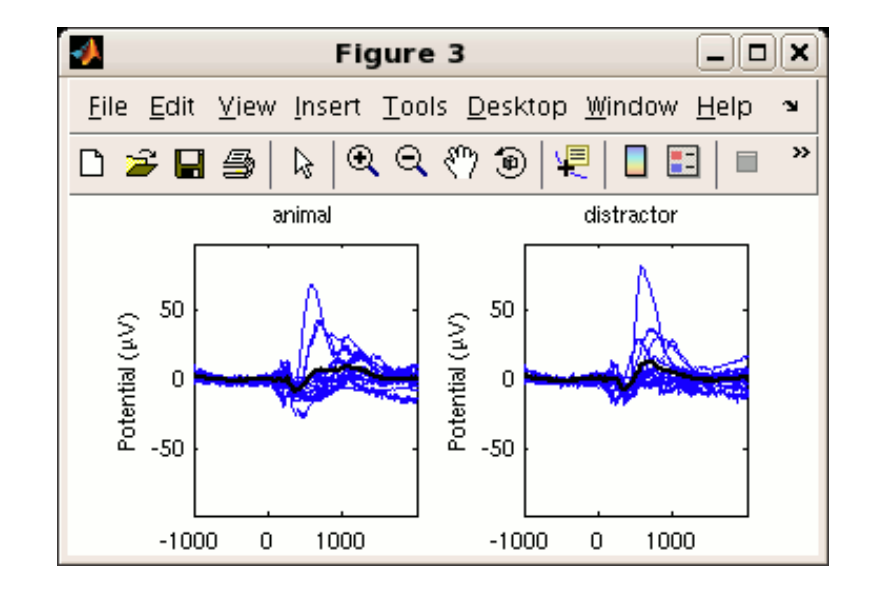

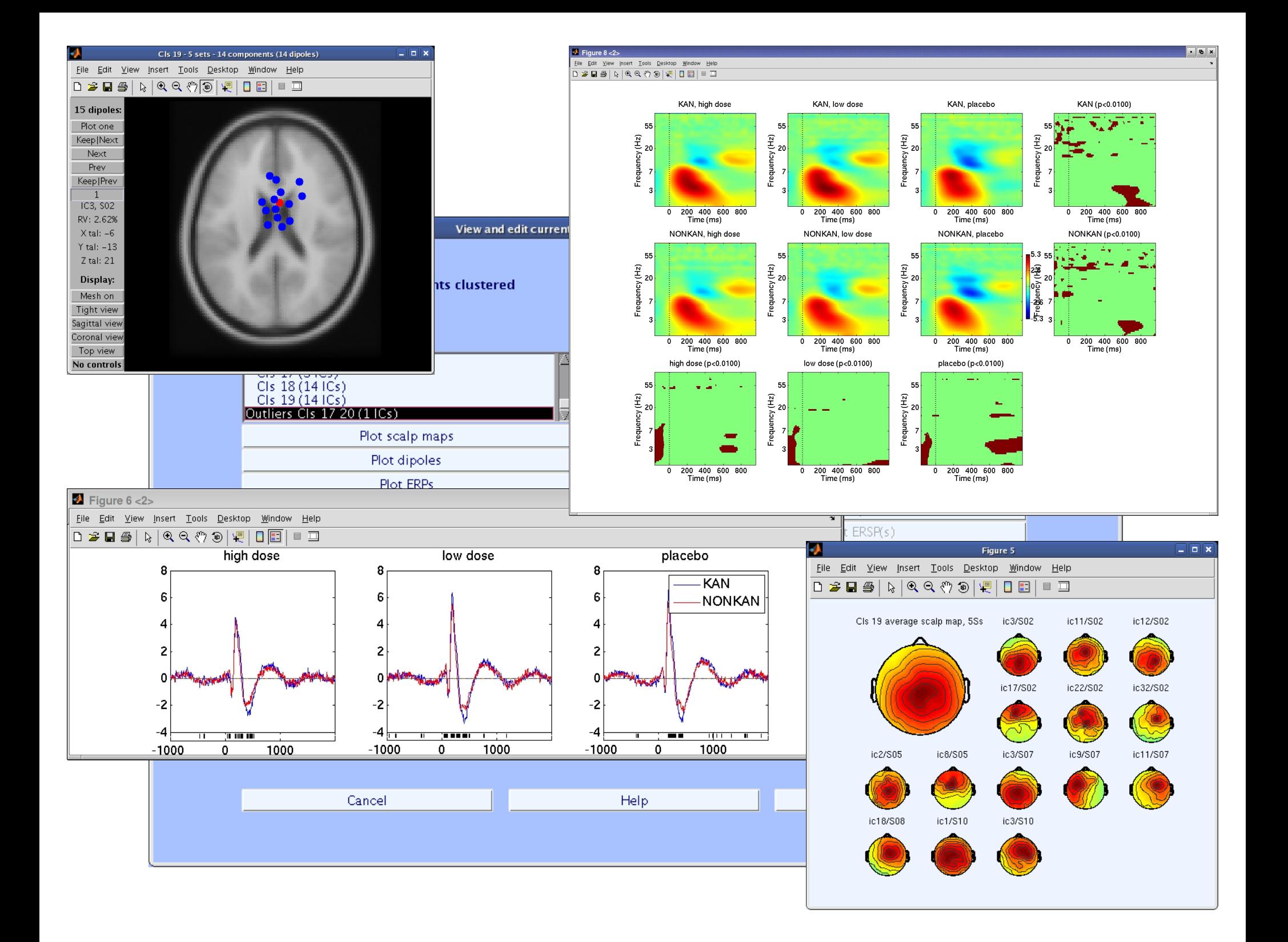

# **EEGLAB standard processing pipeline**

#### **Single subject**

- 1. Import binary data, events and channel location
- 
- 
- 
- 
- -
	-
	-

- 1. Build study and design
- 2. Pre-compute measures
- 
- 

#### **Advanced analysis using scripting and EEGLAB command line functions**

## EEG structure

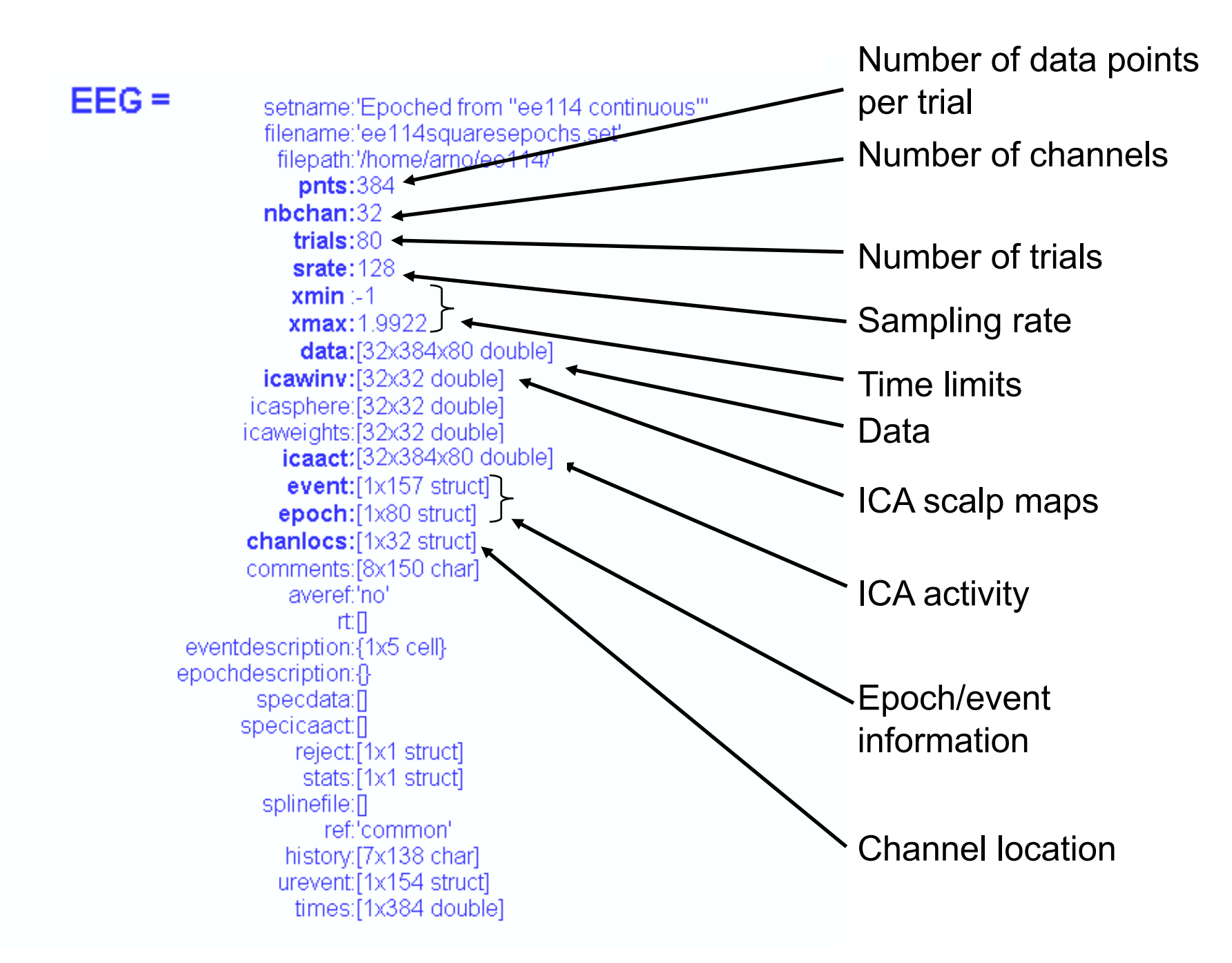

### 3 levels of functions

Administrative functions: handle EEG and ALLEEG structures eeglab(), eeg\_checkset(), pop\_delset(), …

Pop functions: interactive functions using EEG structure pop\_erpimage(), pop\_topoplot(), pop\_envtopo(), …

Signal processing functions: perform signal processing erpimage(), topoplot(), envtopo(), …

### Command line tools

("eegh" Menus write both dataset and global history)

- Automated processing on groups of subjects (possibly on several processors).
- Richer options for plotting and processing functions (time-frequency decompositions, …)
- Custom processing...

# EEGLAB Scripting

```
% Create Stern STUDY
[ALLEEG EEG CURRENTSET ALLCOM] = eeglab;
pop_editoptions( 'option_storedisk', 1);
subjects = {'S01' 'S02' 'S03' 'S04' 'S05' 'S06' 'S07' 'S08' 'S09' 'S10' 'S11' 'S12'};
filepath = '/Users/arno/temp/STUDY'; % XXXXX Change path here XXXXX
if ~exist(filepath), error('You need to change the path to the STUDY'); end;
commands = {}; % initialize STUDY dataset list
% Loop through all of the subjects in the study to create the dataset
for loopnum = 1:length(subjects) %for each subject
    IgnoreFile = fullfile(filepath, subjects{loopnum}, 'Ignore.set');
   MemorizeFile = fullfile(filepath, subjects{loopnum}, 'Memorize.set');
    ProbeFile = fullfile(filepath, subjects{loopnum}, 'Probe.set');
    commands = {commands{:} ...
        {'index' 3*loopnum-2 'load' IgnoreFile 'subject' subjects{loopnum} 'condition' 'Ignore'} ...
        {'index' 3*loopnum-1 'load' MemorizeFile 'subject' subjects{loopnum} 'condition' 'Memorize'} ...
        {'index' 3*loopnum 'load' ProbeFile 'subject' subjects{loopnum} 'condition' 'Probe'}};
end;
% Uncomment the line below to select ICA components with less than 15% residual variance
% commands = {commands{:} {'dipselect', 0.15}};
[STUDY, ALLEEG] = std_editset(STUDY, ALLEEG, 'name','Sternberg','commands',commands,'updatedat','on');
% Update workspace variables and redraw EEGLAB
CURRENTSTUDY = 1; EEG = ALLEEG; CURRENTSET = [1:length(EEG)];
[STUDY, ALLEEG] = std_checkset(STUDY, ALLEEG);
eeglab redraw
[STUDY ALLEEG] = std_precomp(STUDY, ALLEEG, {},'rmicacomps','on','interp','on','recompute','on','erp','on');
STUDY = pop_erpparams(STUDY, 'topotime',[200 300] );
[STUDY erpdata] = std_erpplot(STUDY,ALLEEG,'channels',{'LEYE' 'REYE' 'OZ' 'O2' 'FP1' 'FPZ' 'FP2' 'AF7' ...
            'AF3' 'AFZ' 'AF4' 'AF8' 'F9' 'F7' 'F5' 'F3' 'F1' 'FZ' 'F2' 'F4' 'F6' 'F8' 'F10' 'FT9' ...
            'FT7' 'FC5' 'FC3' 'FC1' 'FCZ' 'FC2' 'FC4' 'FC6' 'FT8' 'FT10' 'T7' 'C5' 'C3' 'C1' 'CZ' ...
            'C2' 'C4' 'C6' 'T8' 'TP9' 'TP7' 'CP5' 'CP3' 'CP1' 'CPZ' 'CP2' 'CP4' 'CP6' 'TP8' 'TP10' ...
            'P7' 'P5' 'P3' 'P1' 'PZ' 'P2' 'P4' 'P6' 'P8' 'PO9' 'PO7' 'PO3' 'POZ' 'PO4' 'PO8' 'PO10' 'O1'});
dlmwrite('erpfile.txt',squeeze(erpdata{1}),'delimiter', '\t', 'precision', 2);
```

```
dlmwrite('erpfile.txt',squeeze(erpdata{2}),'-append', 'roffset', 1, 'delimiter', '\t', 'precision', 2);
dlmwrite('erpfile.txt',squeeze(erpdata{2}),'-append', 'roffset', 1, 'delimiter', '\t', 'precision', 2);
```
### **Pros/Cons of Matlab based open source**

- Pros
	- Easy to program, highly modular and extendable
	- Not dependent on any platform (64-bit) and highly optimized
	- Large community of users (latest development in signal processing research)
	- Powerful scripting capabilities
- Cons
	- Matlab required for which you have to pay
	- Large memory requirements
	- Matlab bugs, possible version differences, crossplatform compatibility problems
	- Poor graphical interface

# EEGLAB articles

Delorme, A., Makeig, S. (2004) EEGLAB: an open source toolbox for analysis of single-trial EEG dynamics including independent component analysis. *Journal of Neuroscience Methods*, 134(1), 9-21.

and the part of for the common who has the model in the workhouse of the whole the way who has the whole was the the mother was the form of the same was the same was the same was the same of the same was the same was the s

Makeig, S., Debener, S., Onton, J., Delorme, A. (2004) Mining event related dynamics. *Trends in cognitive Neuroscience*, 8(5), 204-210.

Delorme, A., Mullen, T., Kothe, C., Bigdely-Shamlo, N., Akalin, Z., Vankov, A., Makeig, S. (2011) EEGLAB, MPT, NetSIFT, NFT, BCILAB, and ERICA: New tools for advanced EEG/MEG processing. Computational Intelligence, article ID 130714.

Delorme, A., Kothe, C., Bigdely, N., Vankov, A., Oostenveld, R., Makeig, S. (2010) Matlab Tools for BCI Research? In "human-computer interaction and brain-computer interfaces". Editors : Tan, D. and Nijholt, A. Springer Publishing.

Delorme, A., Makeig, S. (2009) Open Source Programming for Interpreted Language: Graphic Interface and Macro Bridging Interface. 2009 Fifth International Conference on Signal-Image Technology & Internet-Based Systems (SITIS, indexed in IEEE), Nov. 29 2009-Dec. 4 2009, 430-434.

Delorme, A., Palmer, J., Onton, J., Oostenveld, R., Makeig, S. (2012) Independent EEG sources are dipolar.PLoS One, 7(2).

Delorme, A., Miyakoshi., M., Jung, T.P., Makeig, S. (2014) Grand average ERP-image plotting and statistics: A method for comparing variability in event-related single-trial EEG activities across subjects and conditions. J Neurosci Methods. 2014 Oct 22. pii: S0165-0270(14)00363-X. doi: 10.1016/j.jneumeth.2014.10.003